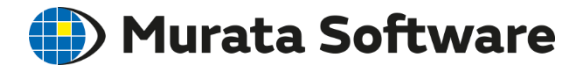

# Femtet® 2019.0

# 新機能/変更点のご紹介

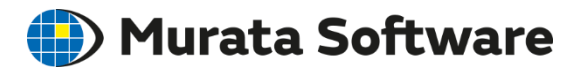

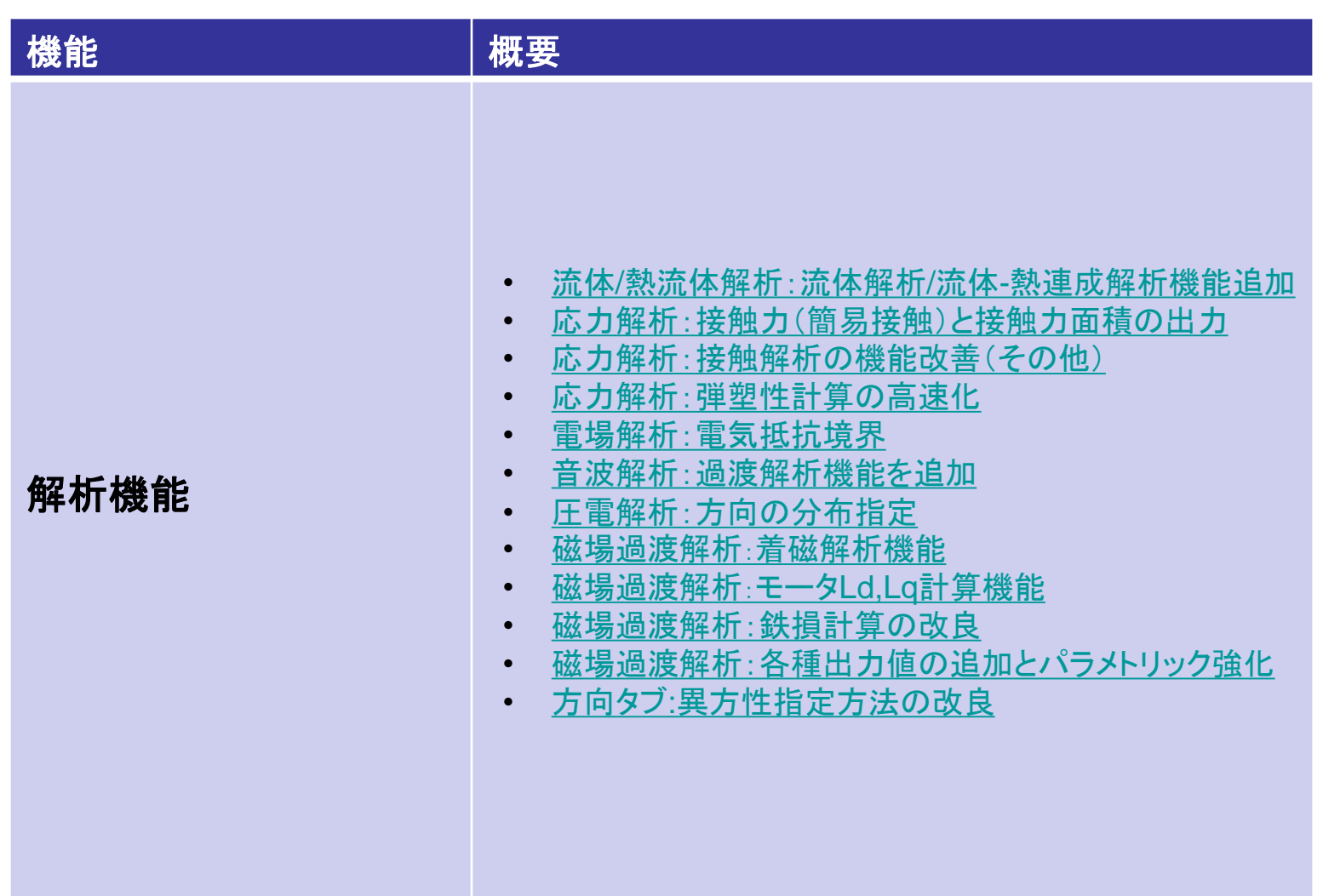

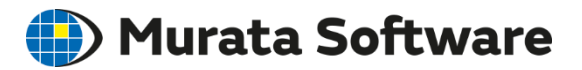

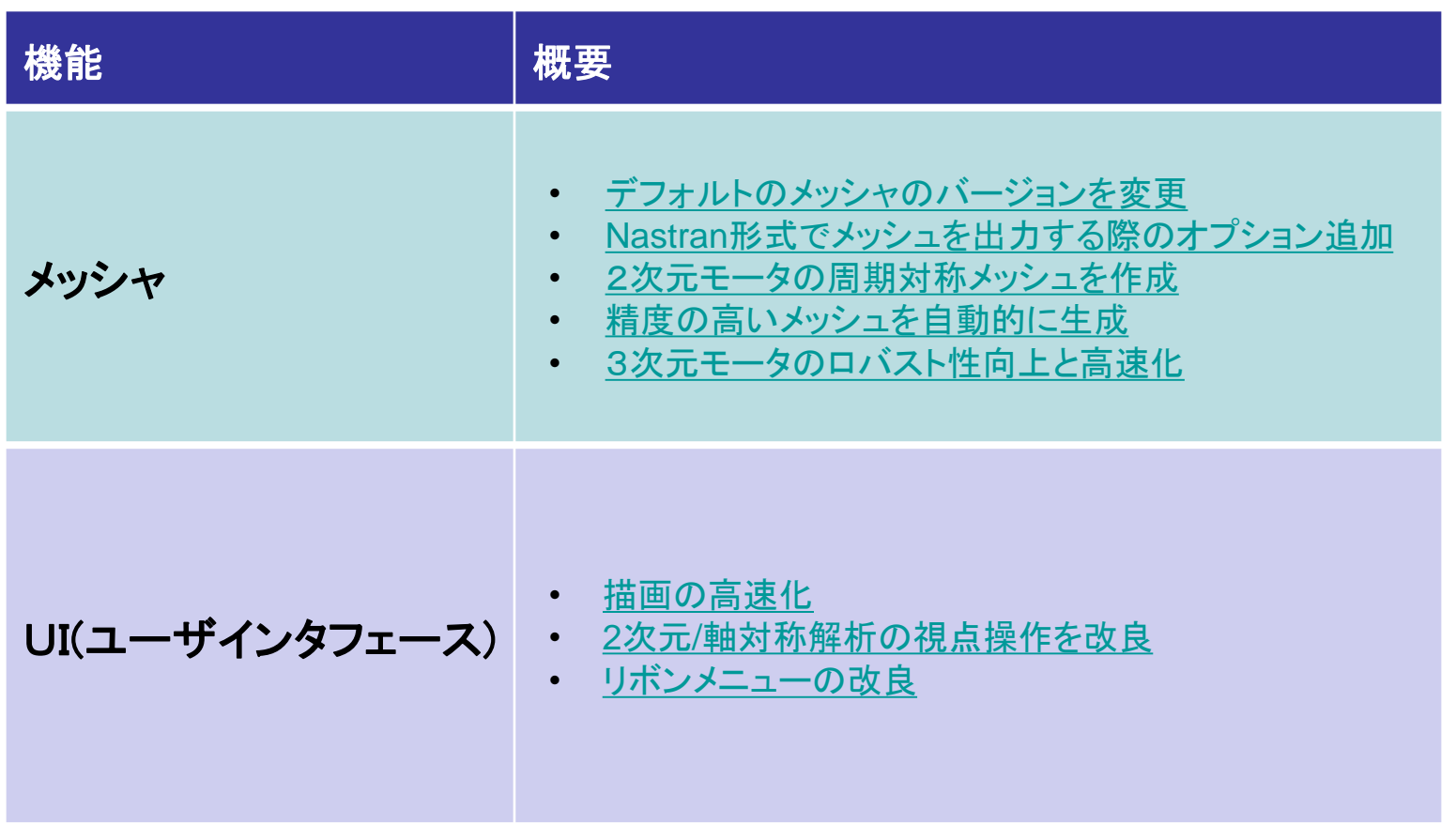

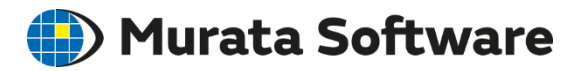

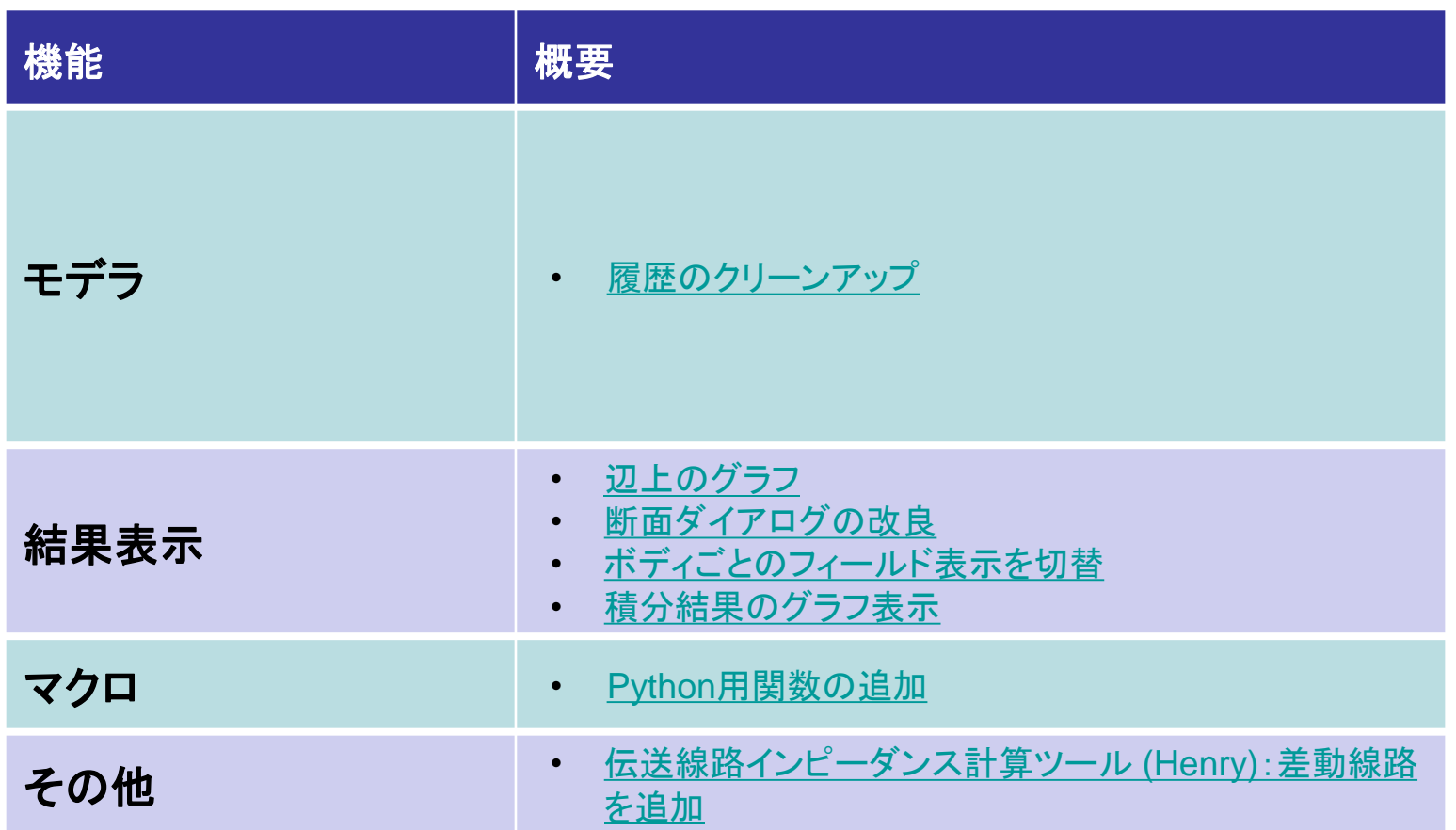

<span id="page-4-0"></span>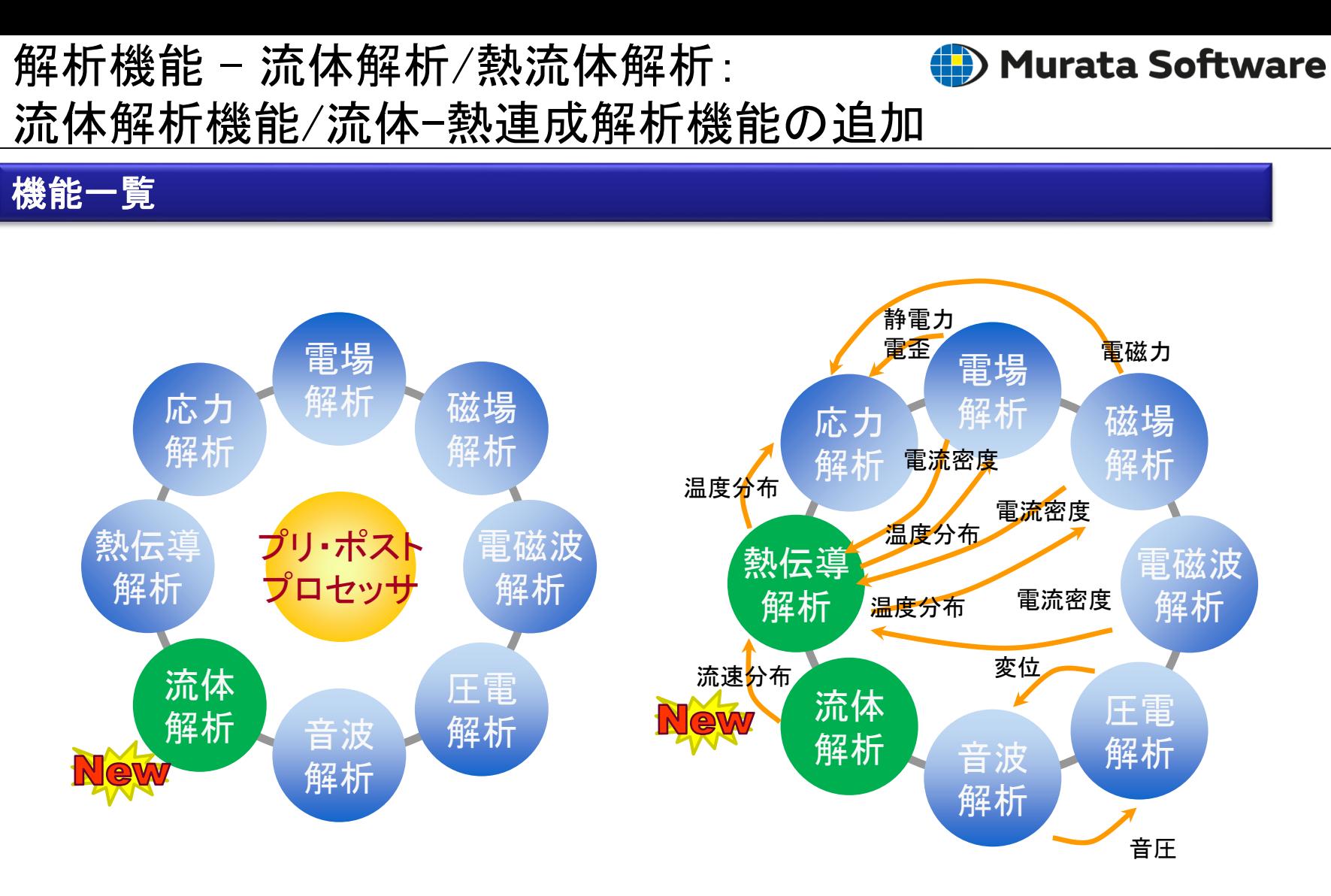

基本解析機能

# 解析機能 - 流体解析: 流体解析機能の追加

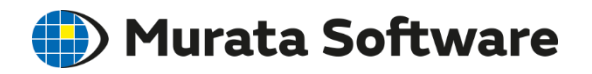

# 流体解析機能一覧

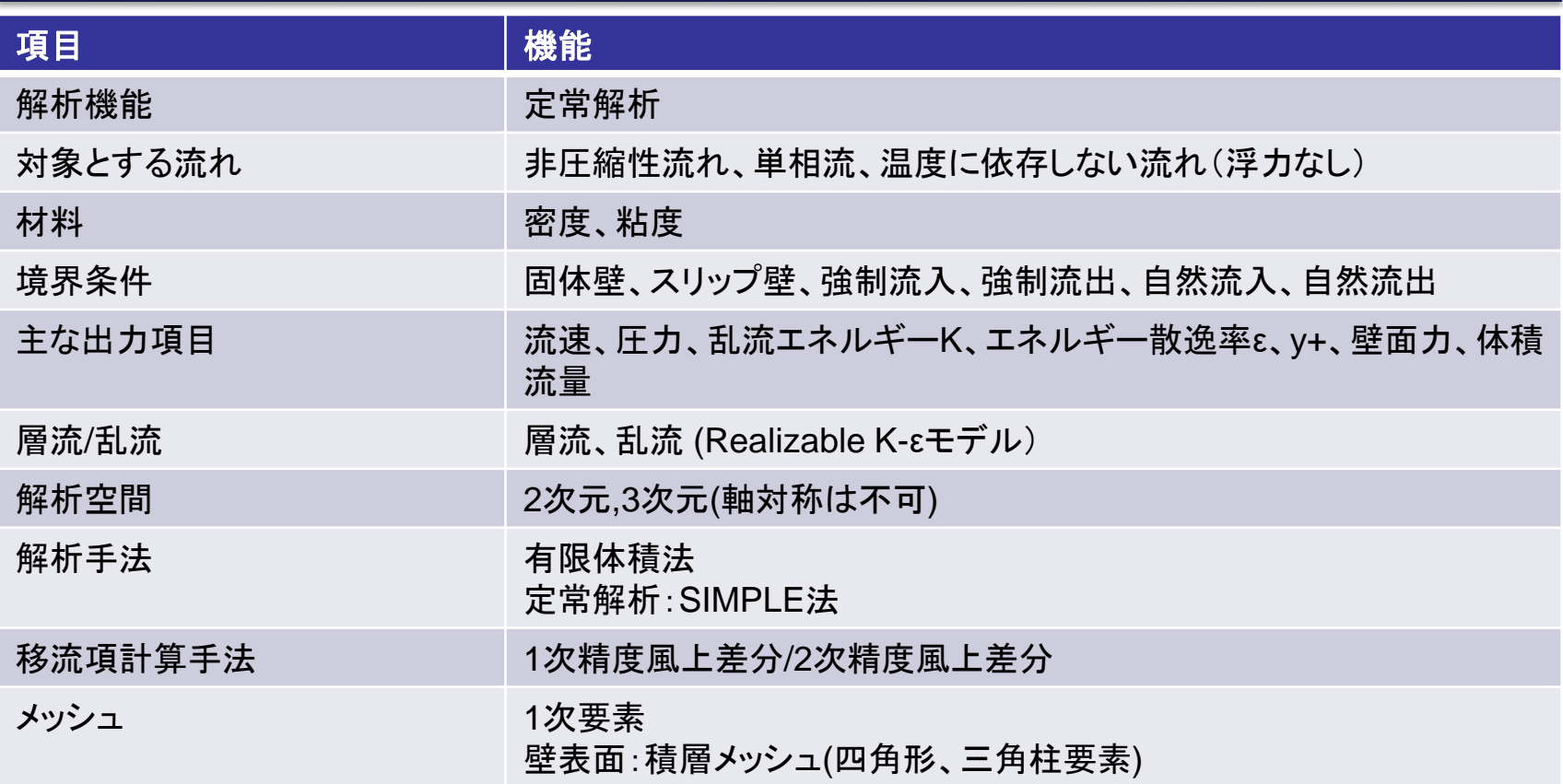

定常解析が可能です。 層流解析、乱流解析双方に対応しています。

# 解析機能 - 流体解析: 流体解析機能の追加

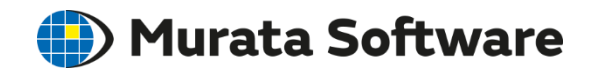

# 解析例:流路中に円柱状の障害物のある場合の流れ

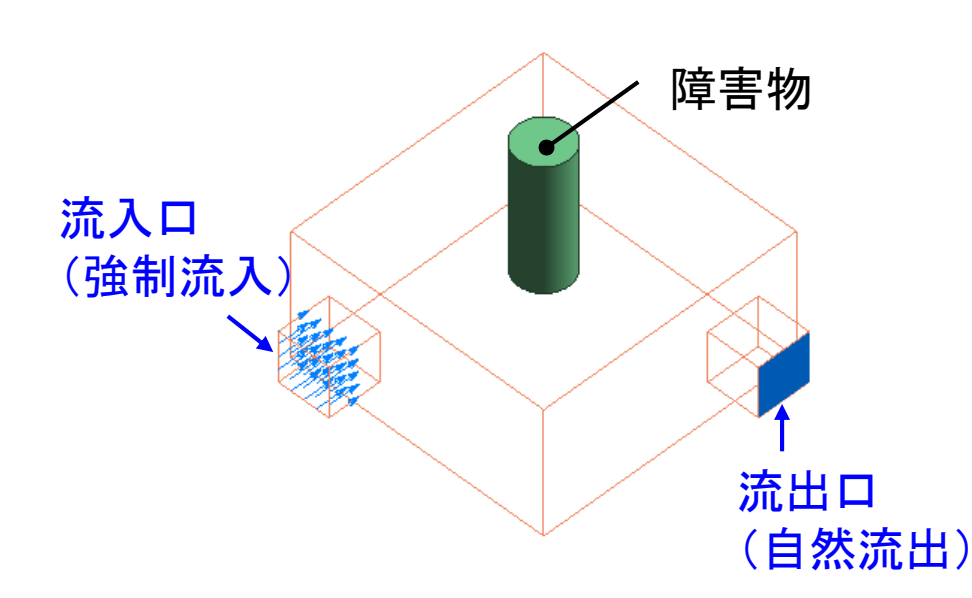

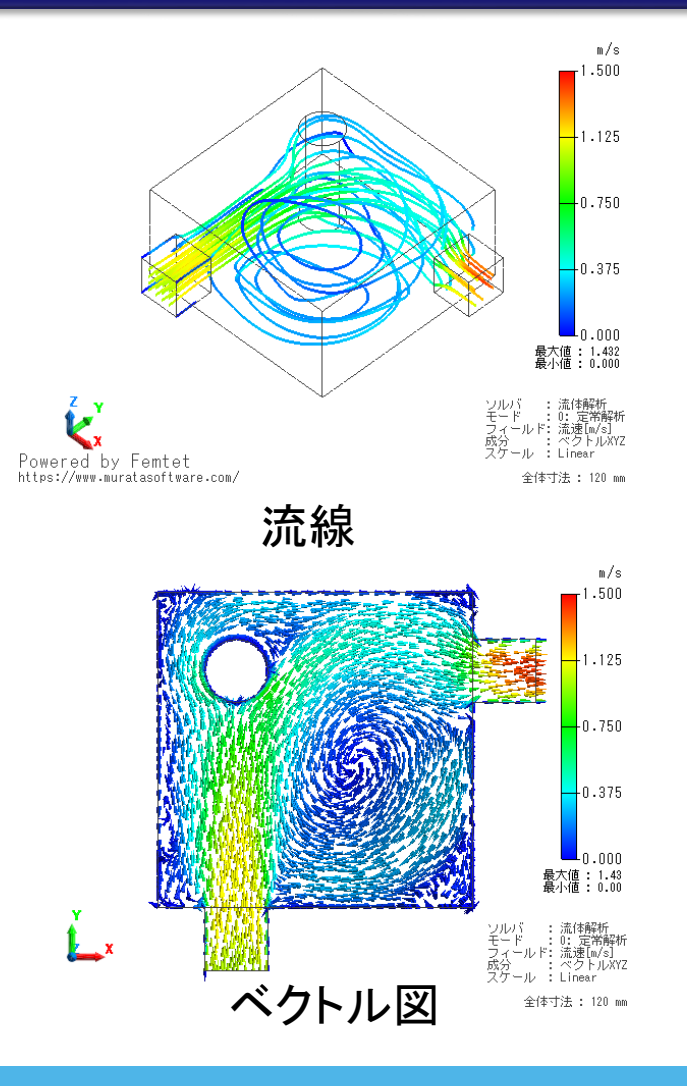

# 解析機能 - 熱流体解析: 流体-熱連成解析機能の追加

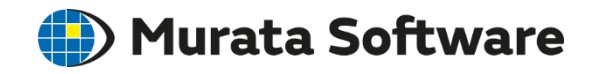

# 熱伝導解析部機能一覧

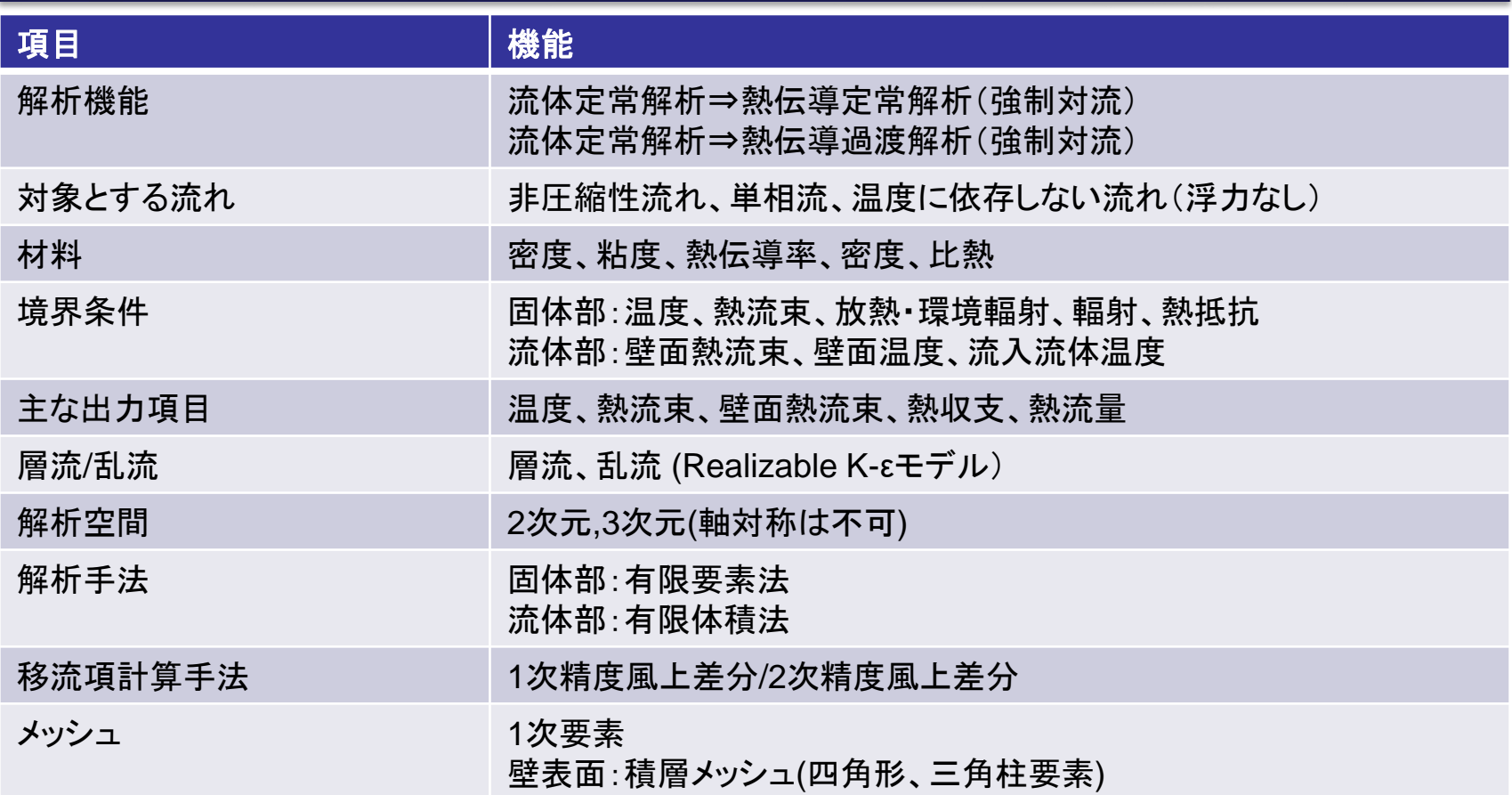

流体解析定常解析で計算した流れによる強制対流の計算が可能です。 熱伝導解析は定常解析、過渡解析双方とも可能です。

解析機能 - 熱流体解析: 流体-熱連成解析機能の追加

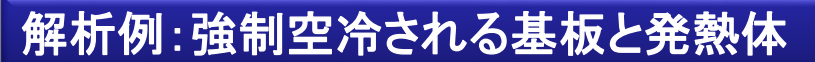

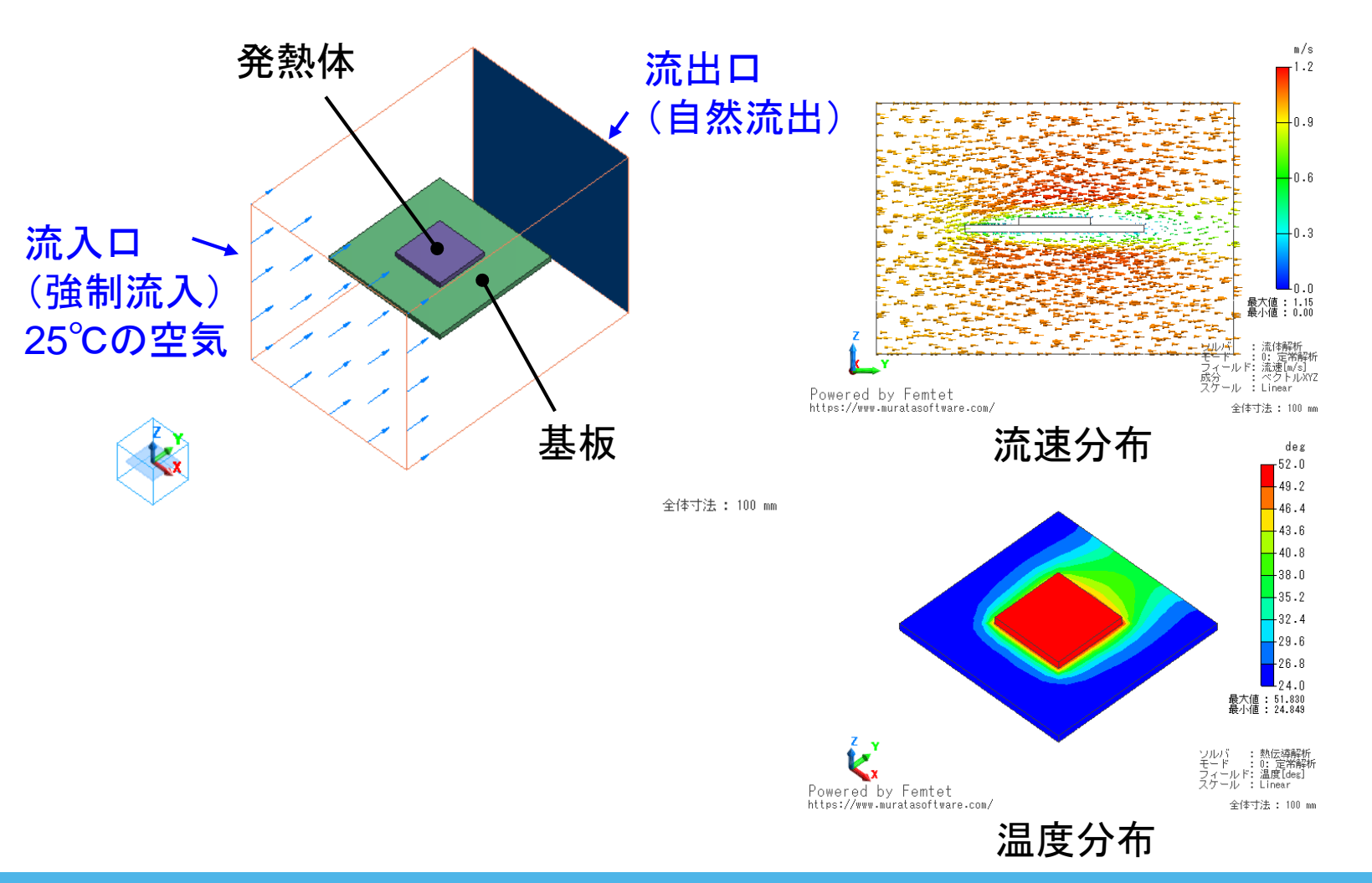

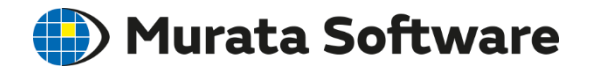

<span id="page-9-0"></span>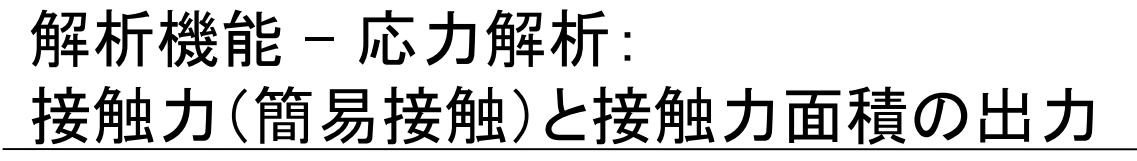

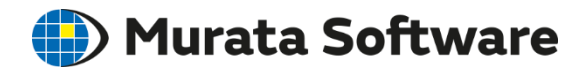

# 接触解析の結果出力値に、接触力と接触面積が追加されました

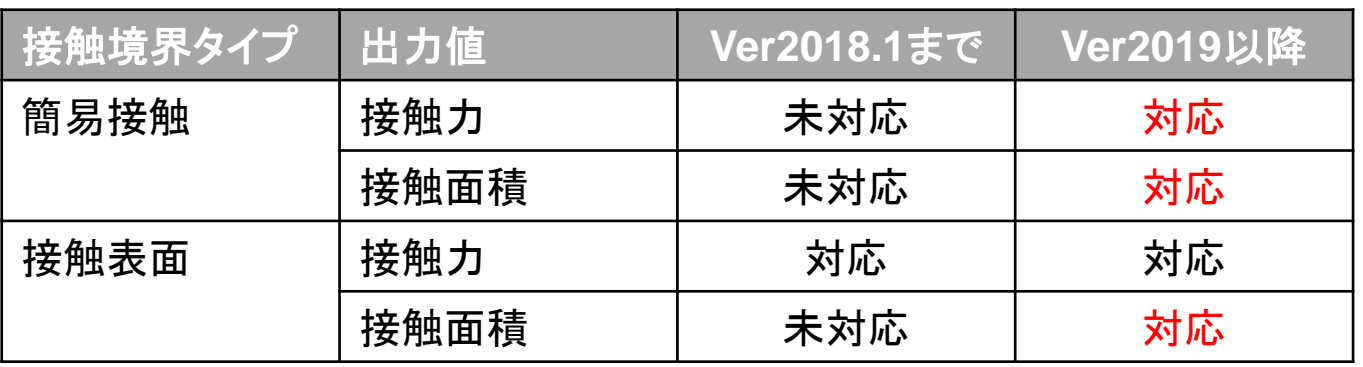

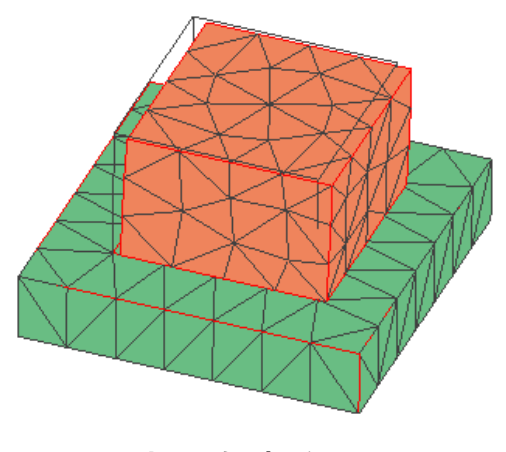

応力解析例題43 摩擦を考慮した接触解析1

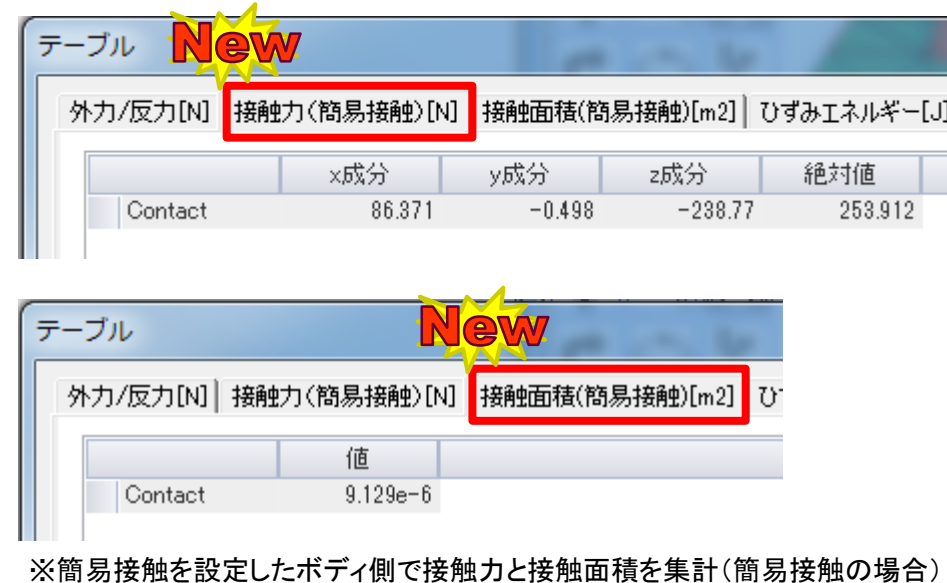

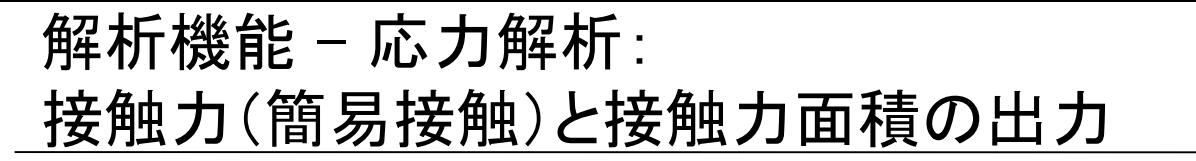

**(D**) Murata Software

### 接触解析の結果出力値に、接触力と接触面積が追加されました

### 応力解析例題44 摩擦を考慮した接触解析2

外カ/反力[N] 接触力[N] 接触面積[m2] ひ<mark>っ</mark>

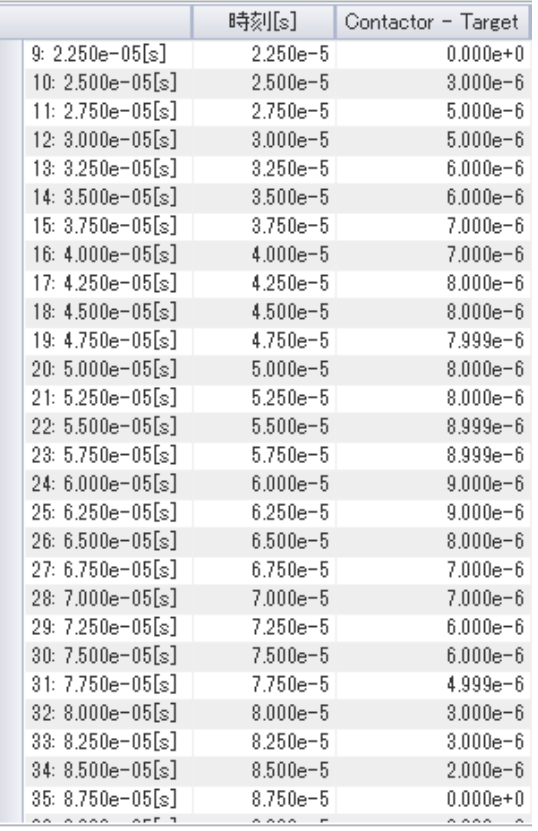

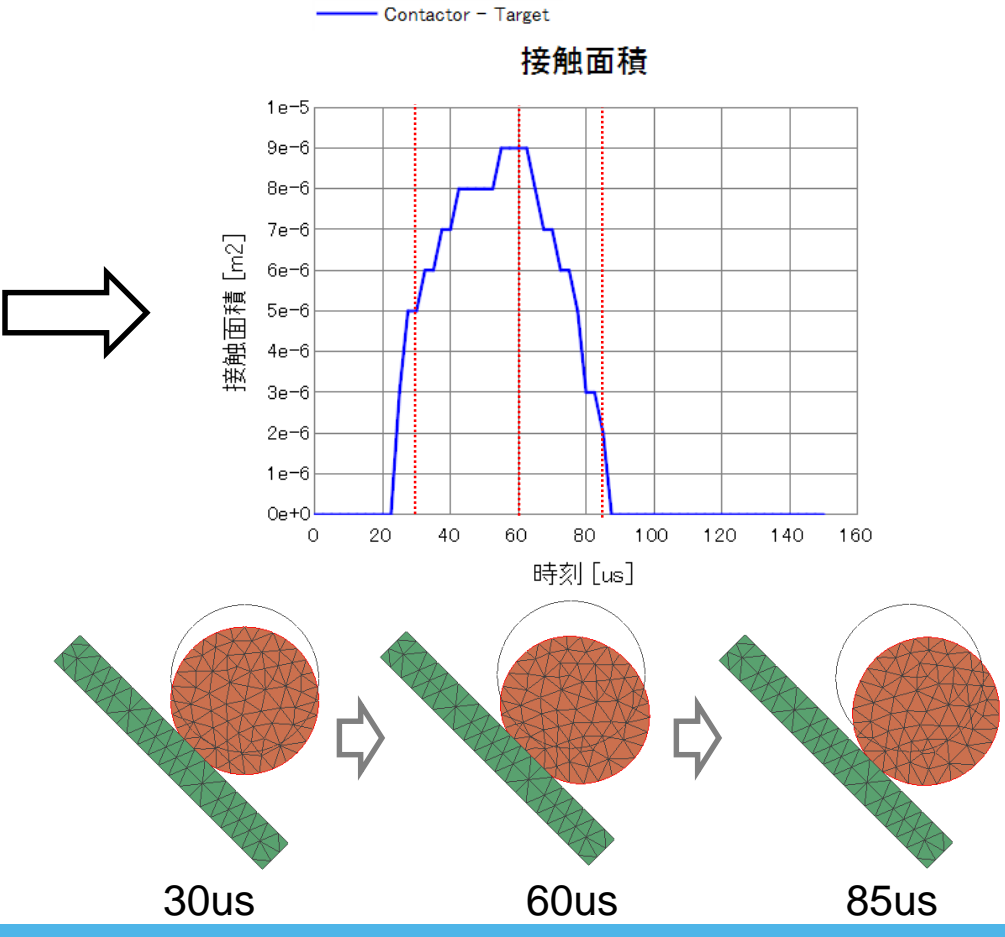

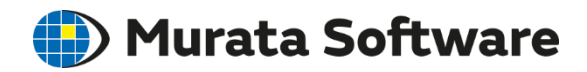

# <span id="page-11-0"></span>解析機能 - 応力解析: 接触解析の機能改善(その他)

# 接触解析の安定性を改善

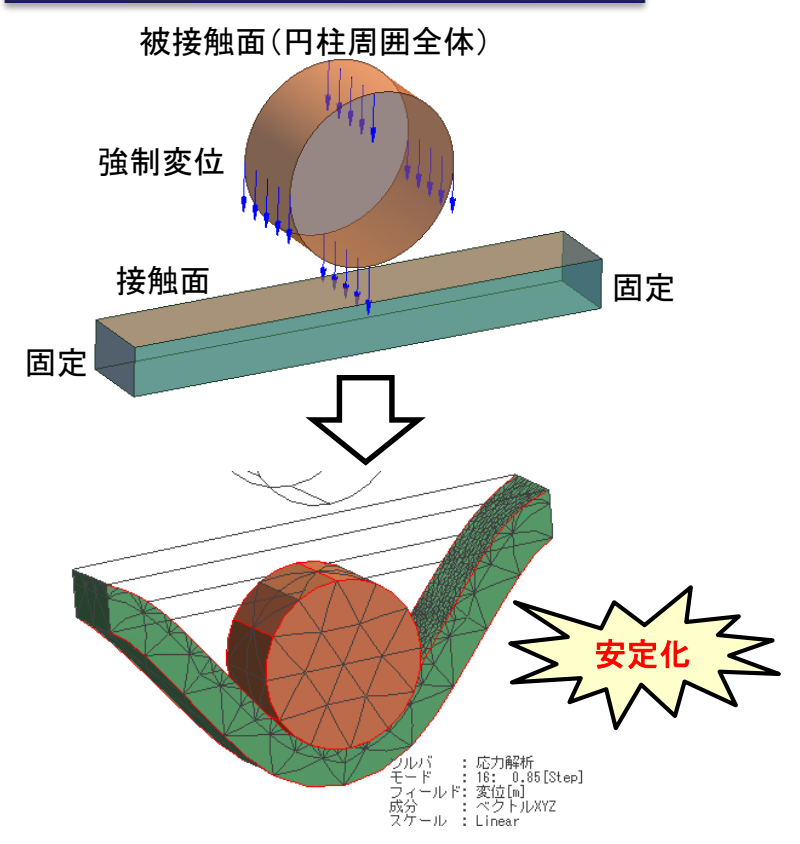

被接触面の裏側に接触面が存在するモデ ルの接触解析はこれまで不安定(※)でし たが、安定性を改善しました。

※貫通接触判定範囲の設定による安定化が必須

All Rights Reserved, Copyright © Murata Software Co., Ltd.

# 接触境界ペアのチェック機能

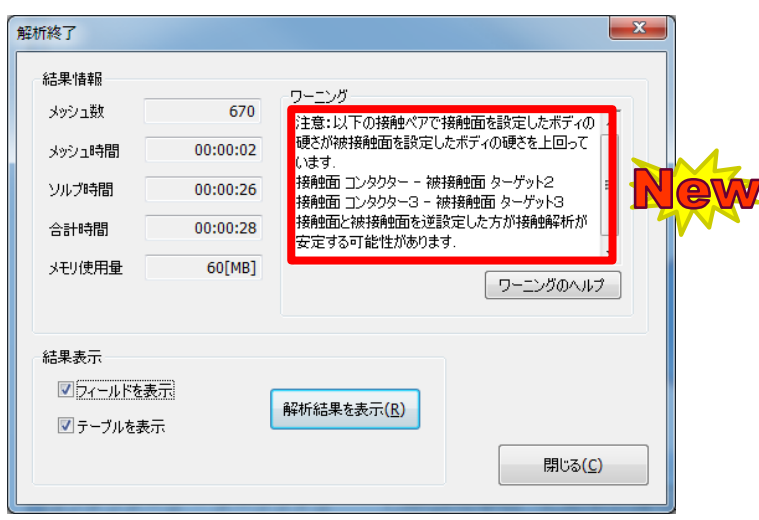

接触面と被接触面の付与されたボディ の材料の硬さをチェックし、必要に応じ て逆設定を推奨するワーニングを出力 する機能を追加しました。

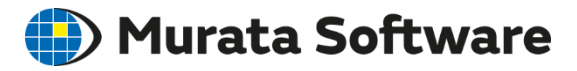

# <span id="page-12-0"></span>解析機能 - 応力解析:弾塑性計算の高速化

# 塑性変形の大きいモデルの収束性が改善されました

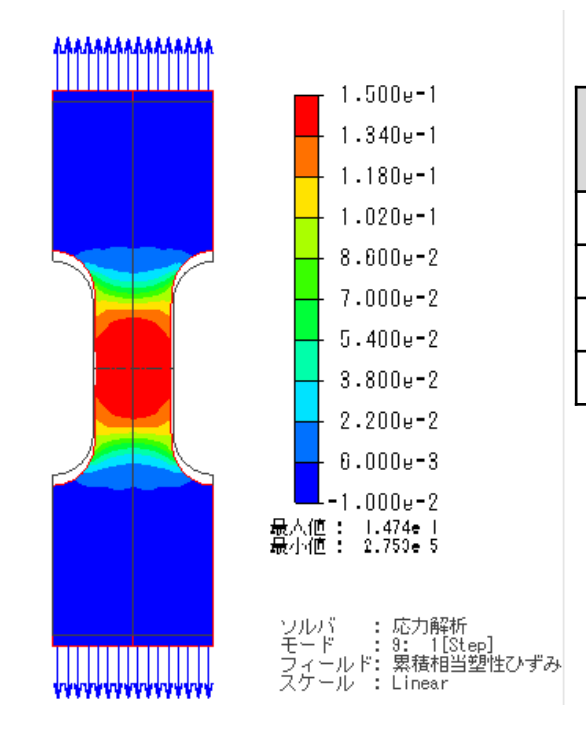

高速化 自動加速 大変位 大ひずみ 反復計算数 (2018.1) 反復計算数 (2019.0) 比率 オン | 考慮 | 141 | 104 | 74% オン |考慮なし| 141 <del>|</del>\ 115 | 82% オフ │ 考慮 │ 295 95 │ 32% オフ |考慮なし| 280 | 103 | 37% メッシャーG2で比較

これまで弾塑性材料の塑性ひずみが大きいモデル において反復計算数が増大する傾向がありましたが、 これを改善しました。

例題40 弾塑性マルチリニア材料の変形解析

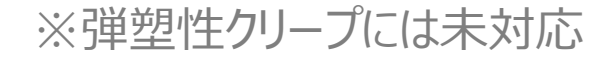

<span id="page-13-0"></span>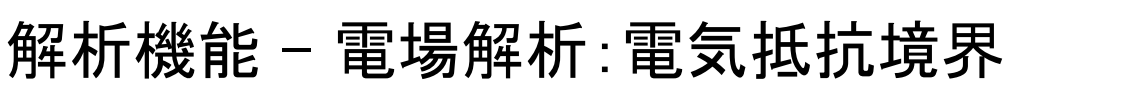

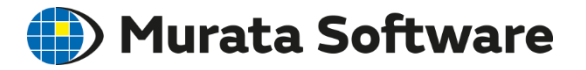

# 2つのボディの界面に、電気抵抗を指定できるようになりました

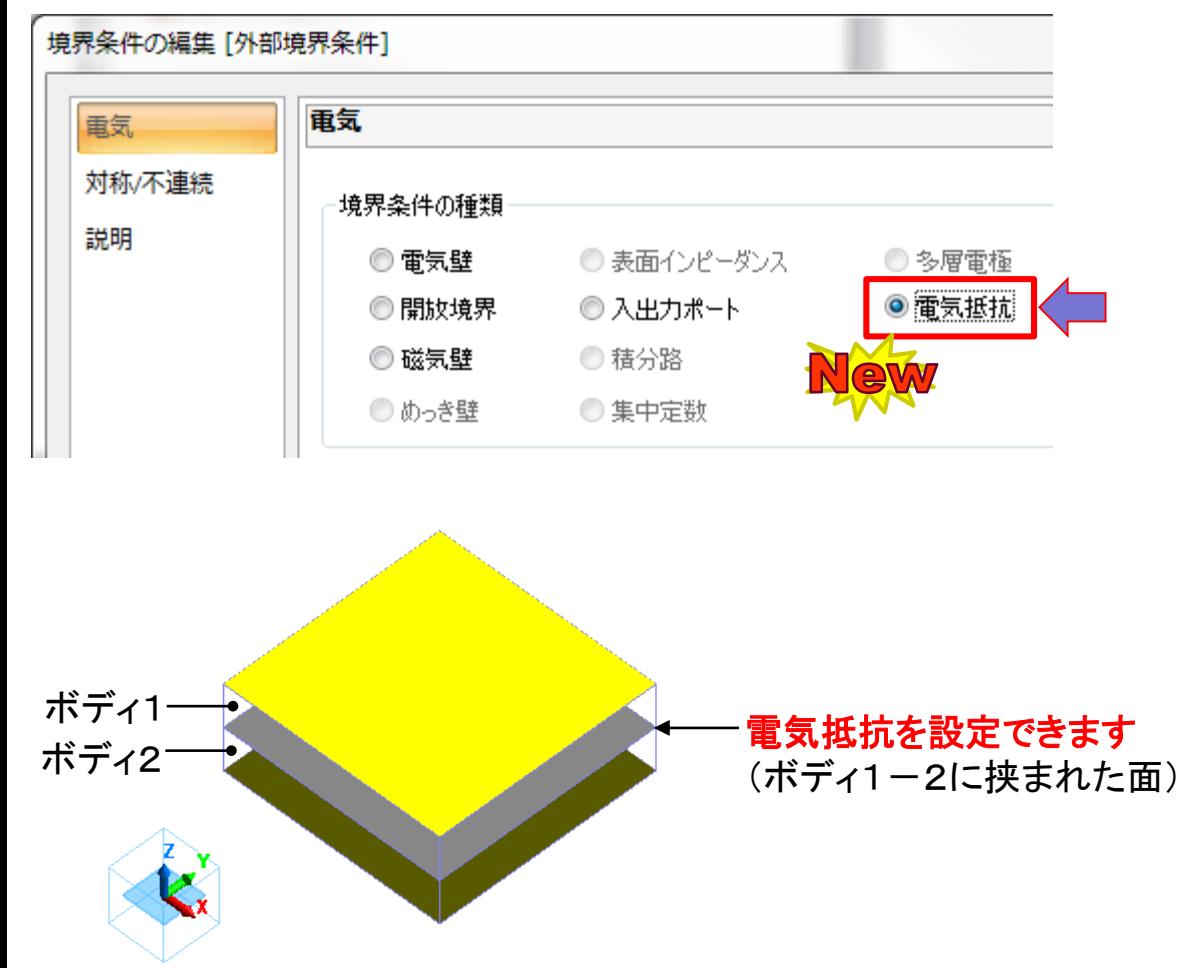

新機能では、2つのボディに 挟まれた面に「電気抵抗」を 指定できます。

### **使用方法:**

2つのボディに挟まれた面を選択し、 境界条件に「電気抵抗」を 選択します。

電気抵抗の入力形式は 「全電気抵抗値」、 「面積当たり電気抵抗値」、 「導電率と厚み」 から選択できます。

ダイアログに沿って、 電気抵抗の値を 入力することができます。

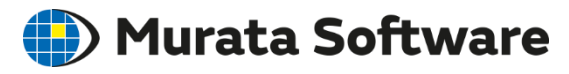

# <span id="page-14-0"></span>解析機能 – 音波解析:過渡解析機能を追加

# 音波解析で、過渡解析ができるようになりました

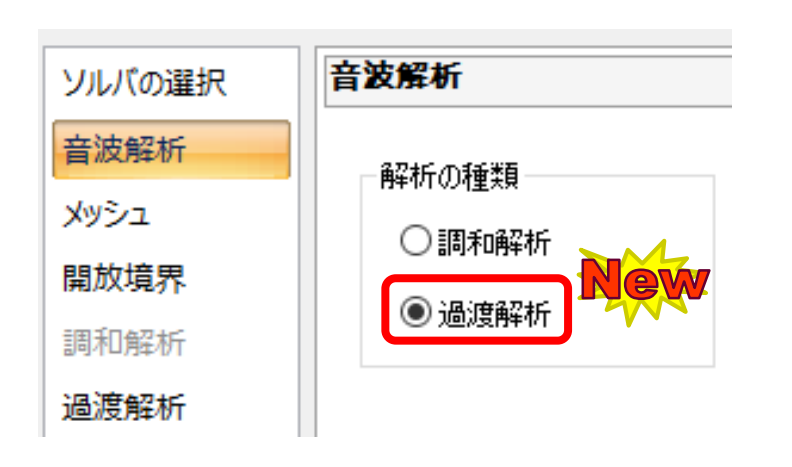

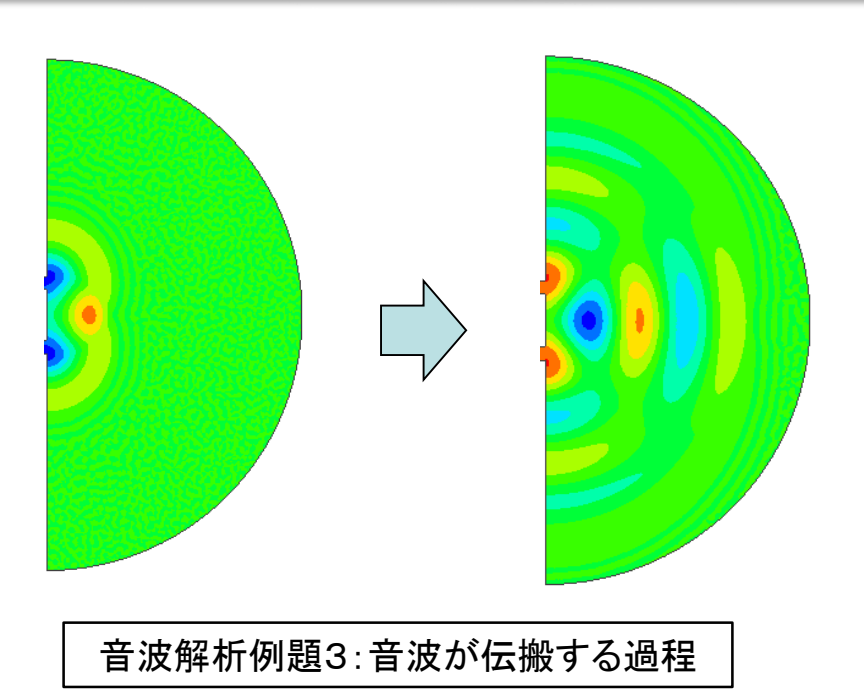

- 音波解析に過渡解析機能が追加されました
- 正弦波、方形波、任意波形による音波の入力が可能です
- 圧電解析/流体解析/応力解析との連成には対応していません

# <span id="page-15-0"></span>解析機能 – 圧電解析: 方向の分布指定

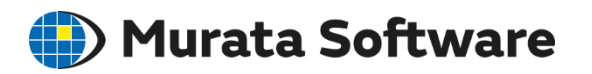

# 異方性材料の方向に分布を与える機能が改良されました

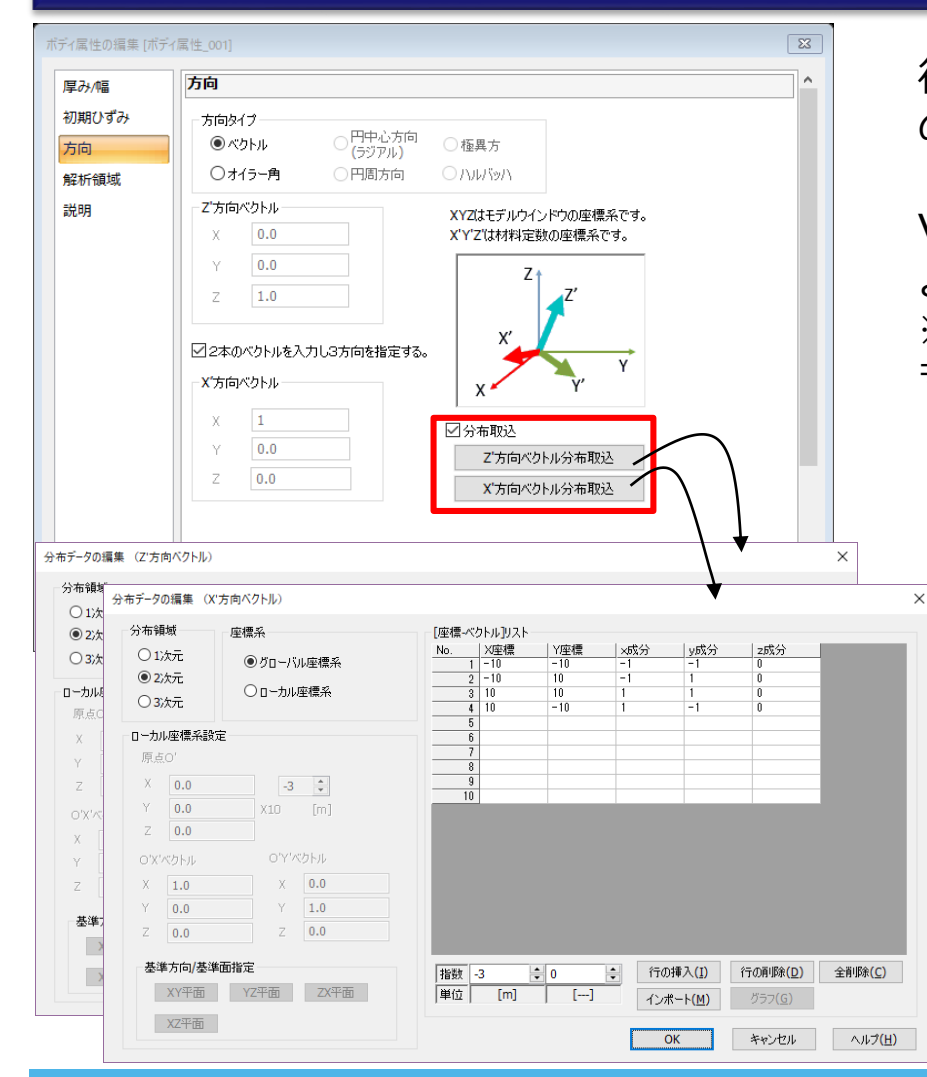

従来は、1方向の異方性材料の場合に のみ、方向の分布を指定できました。

Ver2019.0では、3方向の分布を指定できる ようになりました。 ※ただし、実際に入力するのは2方向のみで、 もう1方向は、入力した2方向から決定しています。

下図のように、異方性材料の方向に分布を 持たせることができるようになりました。

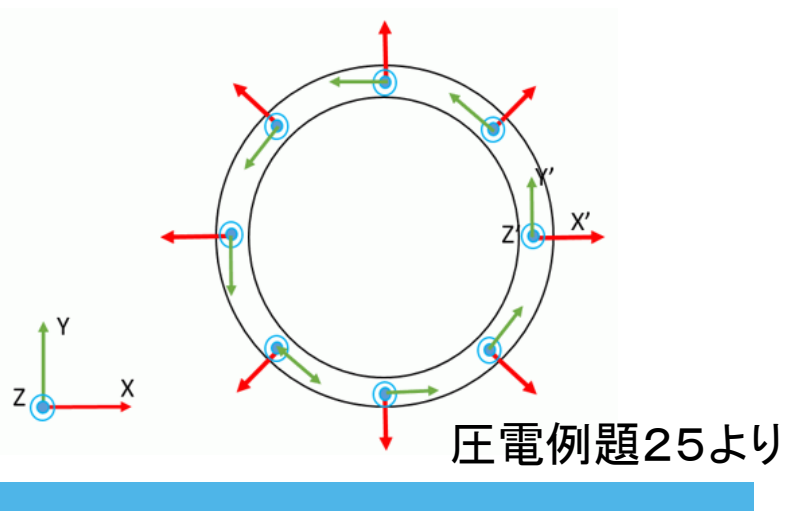

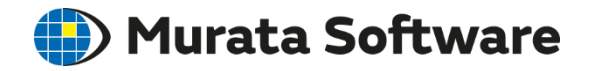

# <span id="page-16-0"></span>解析機能 - 磁場過渡解析:着磁解析機能

# 未磁化の磁石素材に、着磁電流による磁界を印加して磁化させる解析と、 その磁化結果を引用した解析ができる機能が追加されました

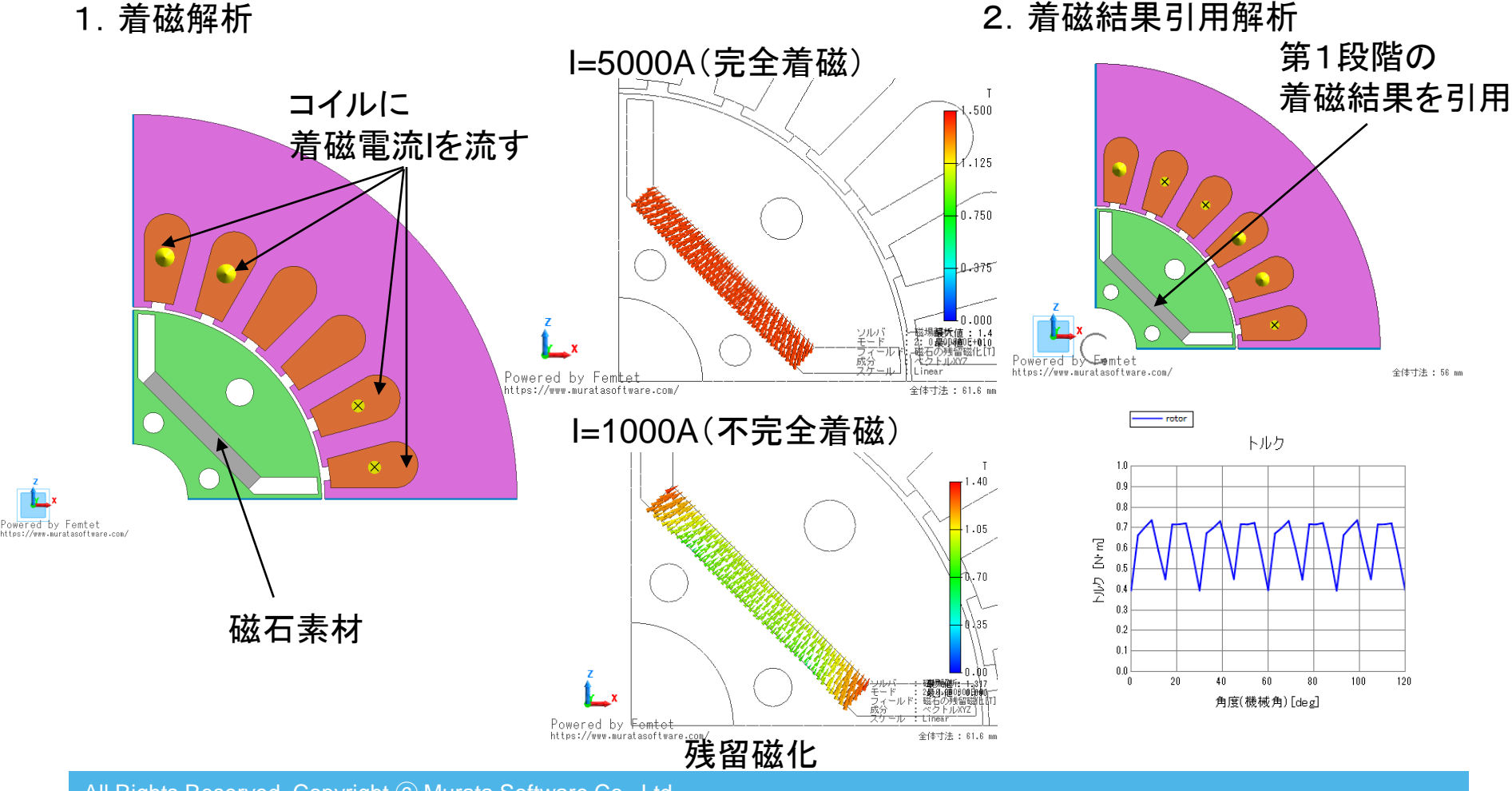

### <span id="page-17-0"></span>解析機能 - 磁場過渡解析: (D) Murata Software モータLd,Lq計算機能

# ・モータはトルク制御する場合、**d-q**軸に座標変換して扱うことが一般的です ・**d-q**軸に対応したパラメータ**Ld**、**Lq**を、簡単に計算できる機能が追加されました

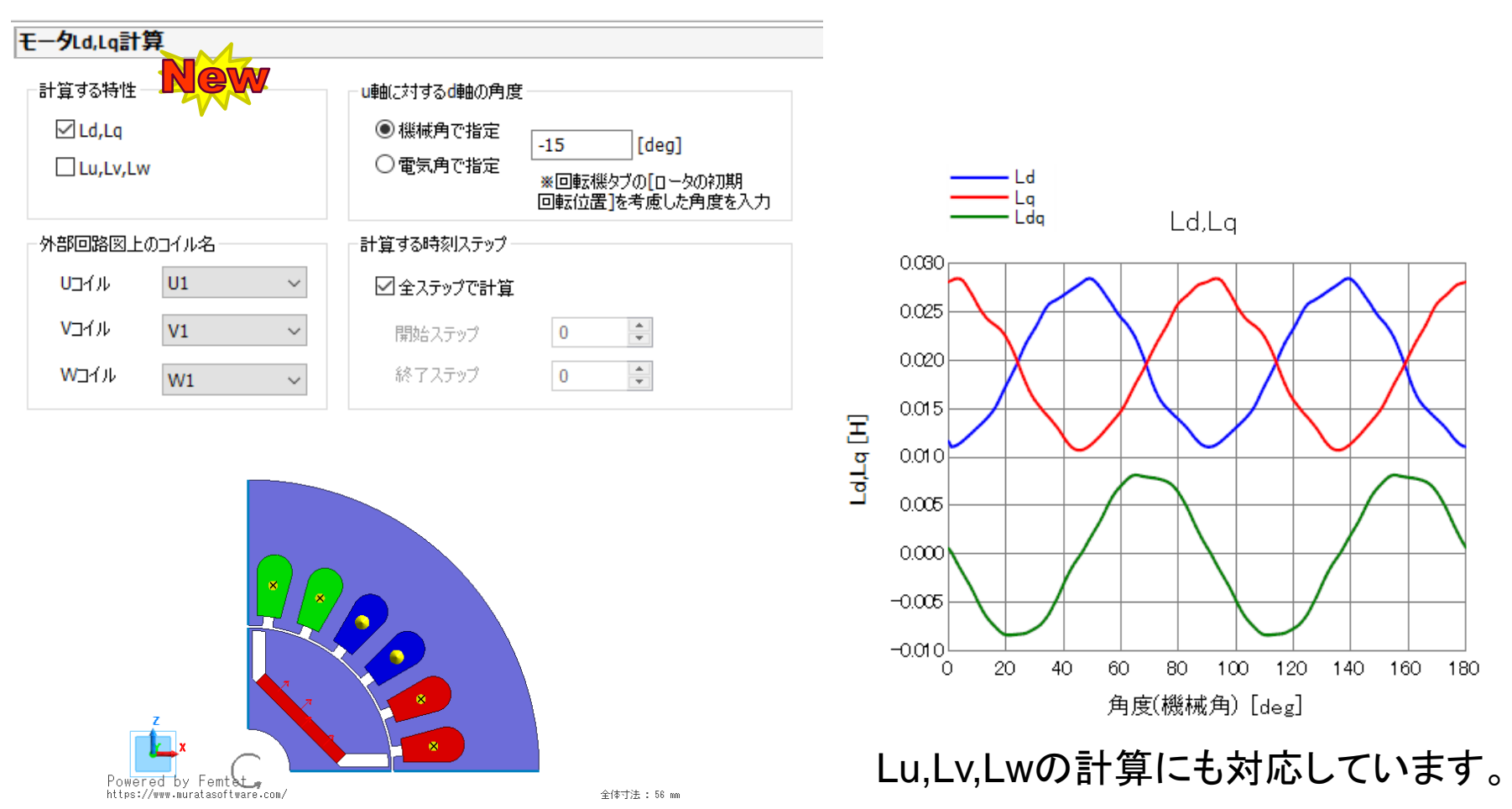

<span id="page-18-0"></span>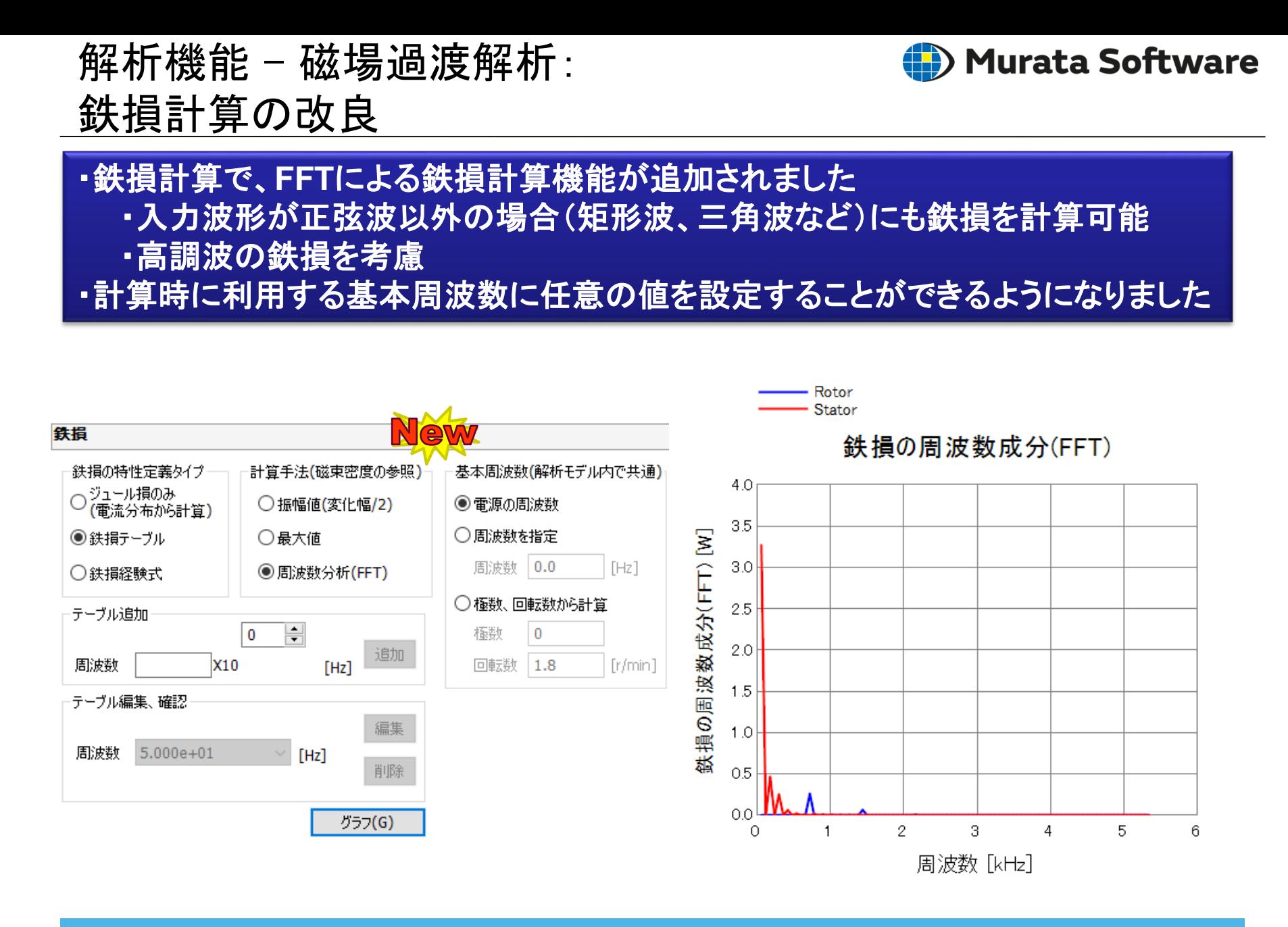

# <span id="page-19-0"></span>解析機能 - 磁場過渡解析: 各種出力値の追加とパラメトリック強化

- (D) Murata Software
- ・回転機で平均トルク**,** 回路実効電流**,** 入力電力**,** 出力**,** 効率が結果テーブルに 追加されました。
- ・外部回路関連の出力値がパラメトリック解析、マクロで取得できるようになりました。

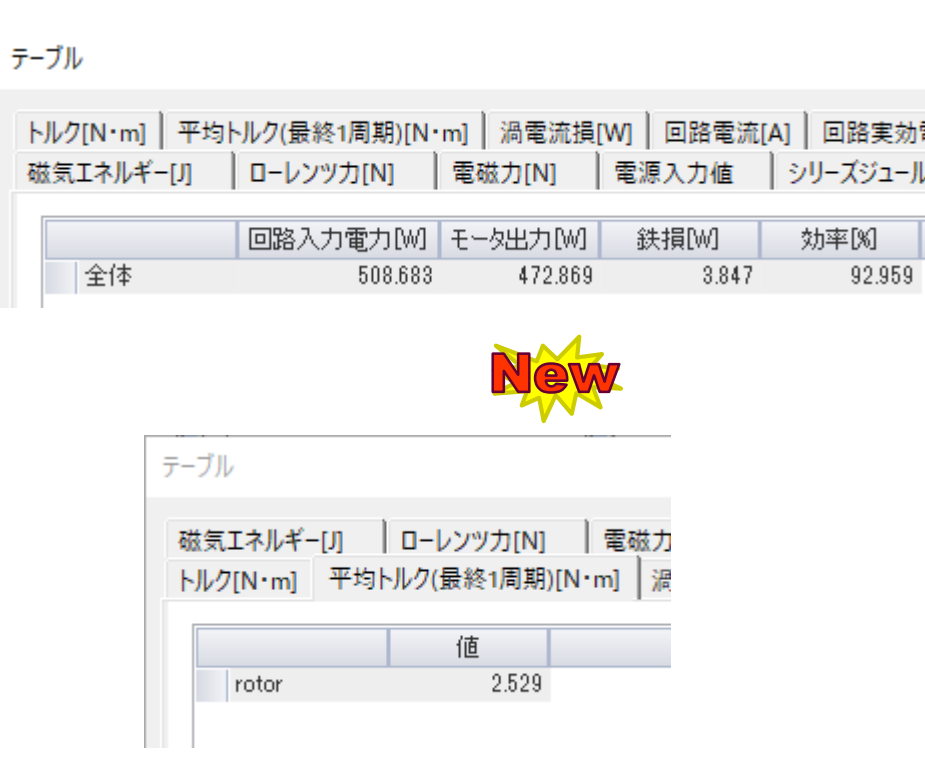

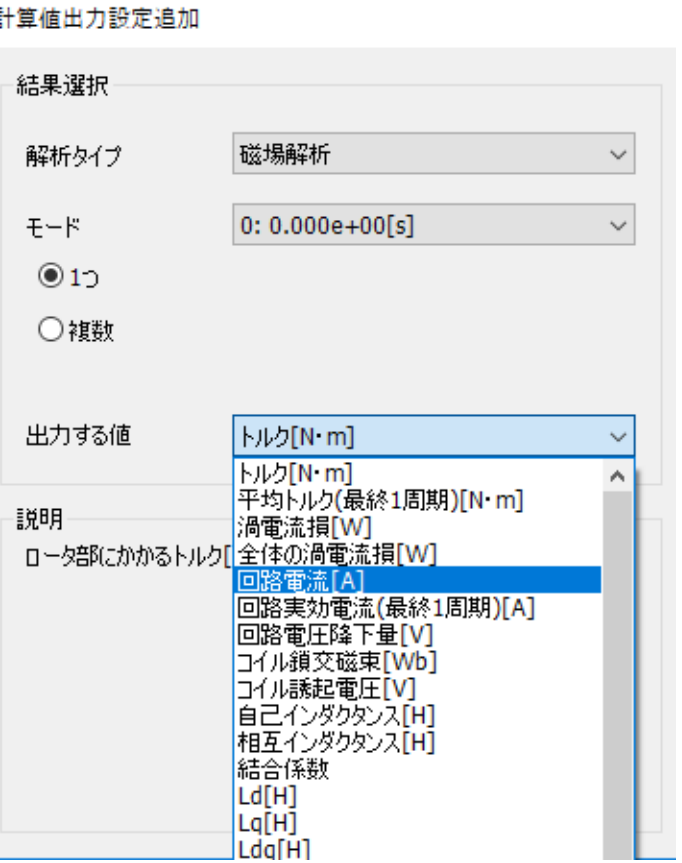

# <span id="page-20-0"></span>解析機能 - 方向タブ: 異方性指定方法の改良

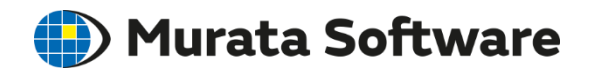

# 材料の**Z**軸、**X**軸を指定する設定が追加されました

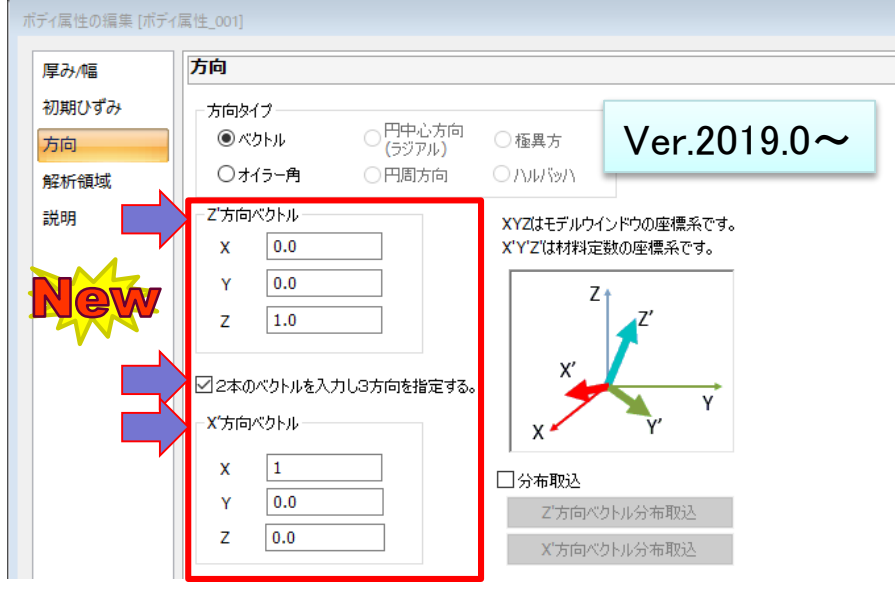

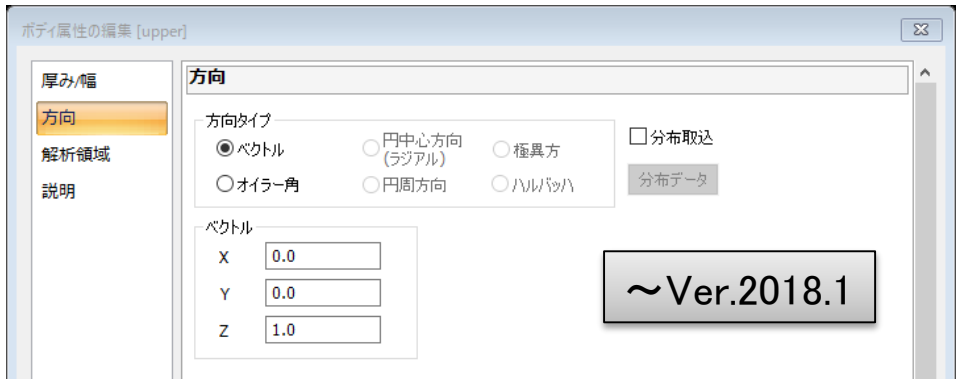

これまでは、1方向の異方性の場合 だけ、ベクトルでその方向を指定す ることができました。

Ver2019.0では、ベクトルを 2本入力できるようして、 オイラー角での指定と同等の、 方向指定ができるようになりました。

**使用方法:** □2本のベクトルを入力し 3方向を指定する。

にチェックを入れると、 **Z'方向ベクトル**に材料のZ軸方向を、 **X'方向ベクトル**に材料のX軸方向を 入力できます。

<span id="page-21-0"></span>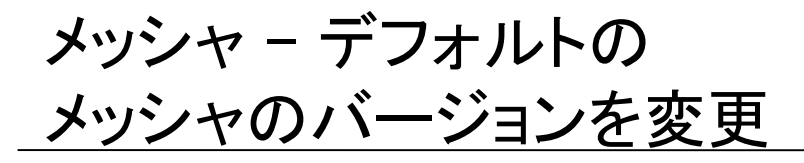

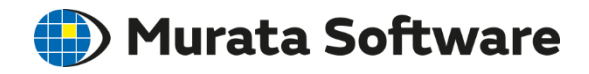

メッシャのデフォルトが、メッシャ**G2(Generation 2nd)**に変更されました

Ver2019よりデフォルトで動作するメッシャが、 新しいアルゴリズムで開発されたメッシャG2になります。

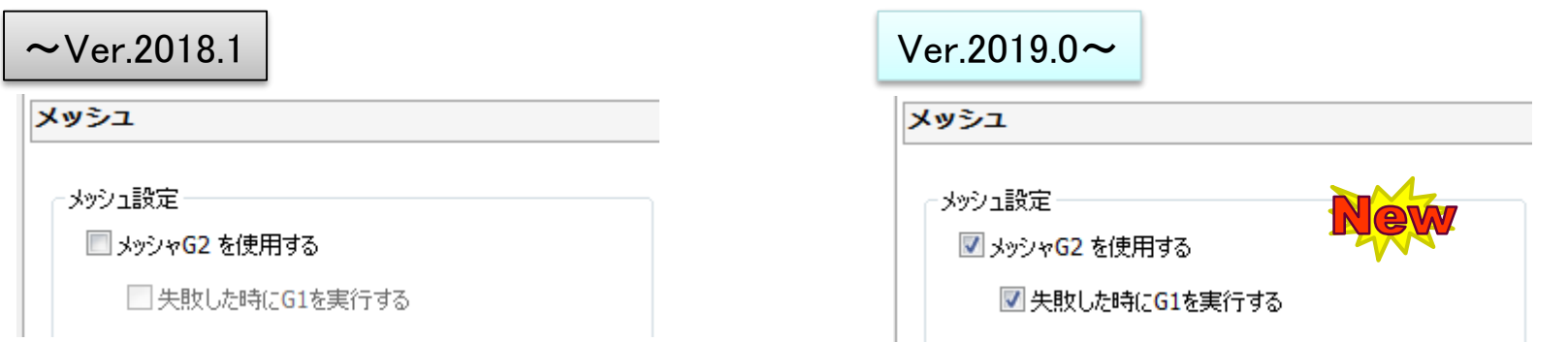

デフォルト ・「メッシャG2を使用する」のチェックOFF **⇒ メッシャG1でメッシュが生成されます。** 

※ 「メッシャG2を使用する」のチェックをONにすると、 メッシャG2でメッシュが生成されます。

### デフォルト

- ・「メッシャG2を使用する」のチェックON
- ・「失敗した時にG1を実行する」のチェックON
- ⇒ メッシャG2でのメッシュ生成に失敗した場合は、 メッシャG1で再度メッシュ生成を行ないます。

※「メッシャG2を使用する」のチェックをOFFにすると、 メッシャG1でメッシュが生成されます。

メッシャ – デフォルトの メッシャのバージョンを変更

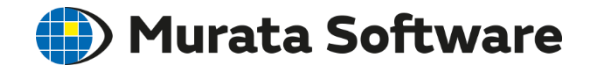

# メッシャのデフォルトが、メッシャ**G2(Generation 2nd)**に変更されました

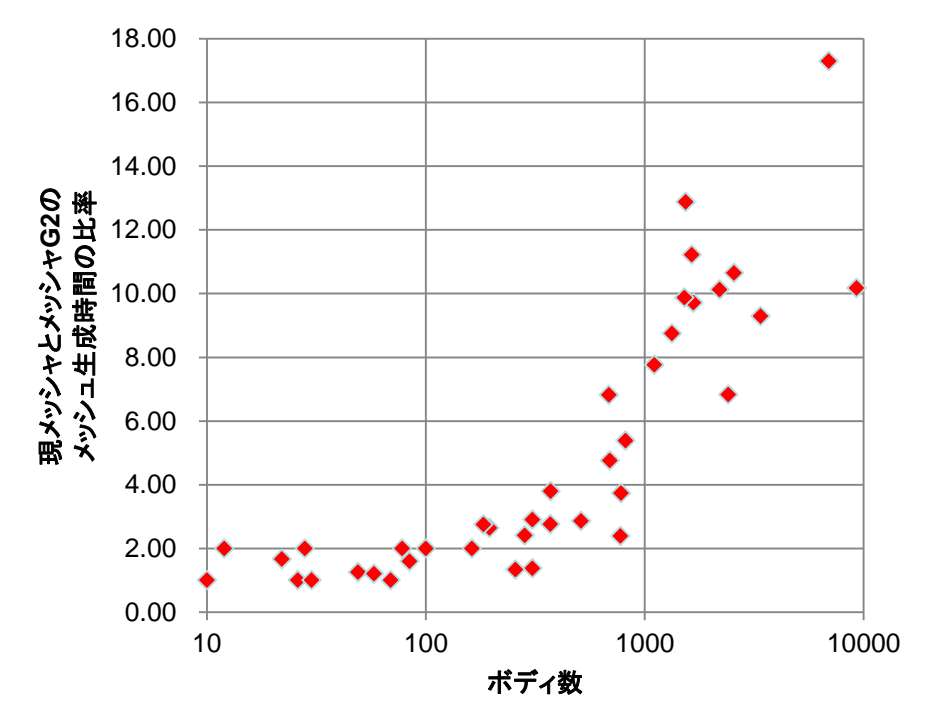

メッシャG2の成功率の推移

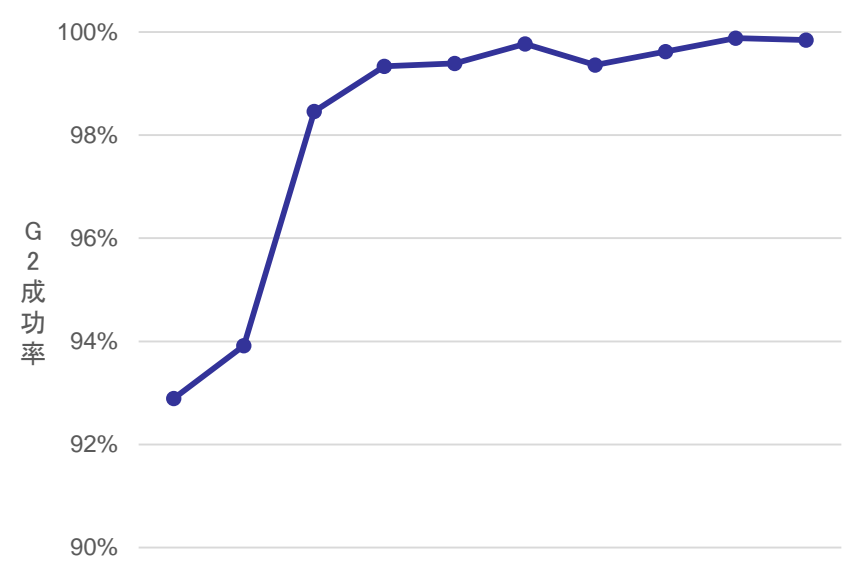

メッシャG2は、大規模モデルでメッシュ分割時間を 大幅に短縮することができます。

従来のメッシャ(G1)と比較し、ボディ数が1000以上 のモデルでは、メッシュ生成スピードが6倍以上に 高速化されます。

これまでのメッシャG2は、曲面を多く含むモデルに 弱いというデメリットがありましたが、アルゴリズム の改良により、成功率が大幅に向上しています。

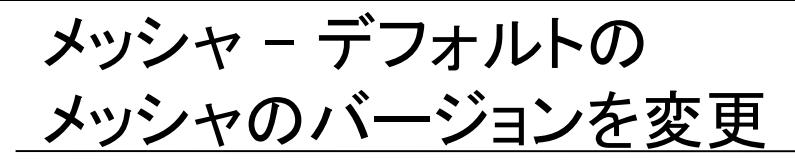

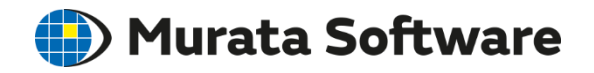

メッシャのデフォルトが、メッシャ**G2(Generation 2nd)**に変更されました

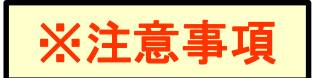

Ver2019.0以降のFemtetで新規に作成されたプロジェクトが対象となります。 ・Ver2018.1以前のFemtetで作成されたプロジェクトをVer2019.0以降で開いても、 「メッシャG2を使用する」のチェックは、自動でONにはなりません。

メッシャG1とメッシャG2では、メッシュの形状やメッシュ数、メッシュの質等が異なります。 ・これにより、同じモデル、同じ解析条件でも結果が異なる場合があります。

- 一部の機能において、メッシャG2では使用できないものがあります。
- ・マルチグリッドは使用できません。
- ・対称メッシュは使用できません。
- ・2種類以上の周期境界ペアを扱うことはできません。 また、アダプティブメッシュと周期境界条件を組み合わせて使用することはできません。

以下のソルバでは、「メッシャG2を使用する」が強制的にONとなります。

- ・磁場過渡解析(Luvens)
- ・流体解析(Bernoulli)

<span id="page-24-0"></span>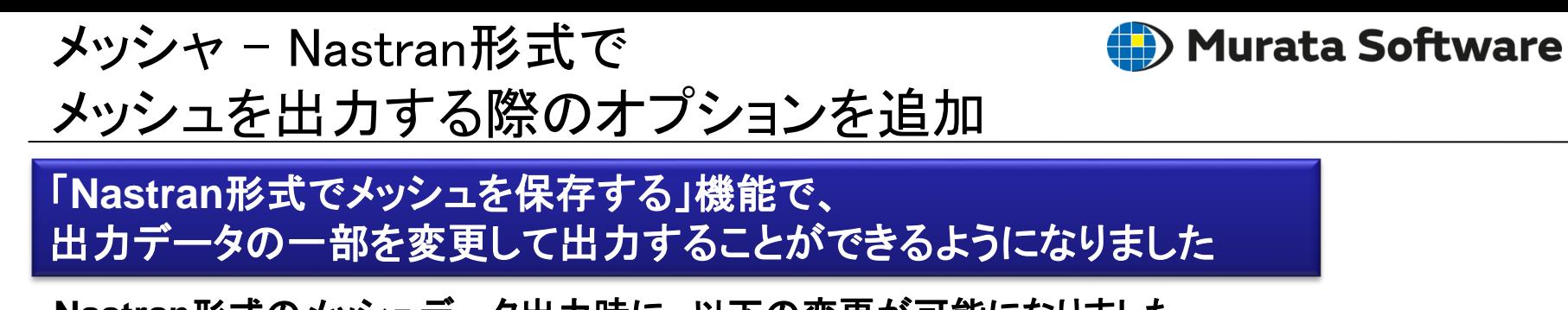

### **Nastran**形式のメッシュデータ出力時に、以下の変更が可能になりました。

- ・ボディのプロパティIDに任意の値を指定する。
- ・XY平面に変換して出力する(2次元解析時のみ)
- ・ステータとロータを別のファイルで出力する(Luvens(磁場過渡解析)のみ)

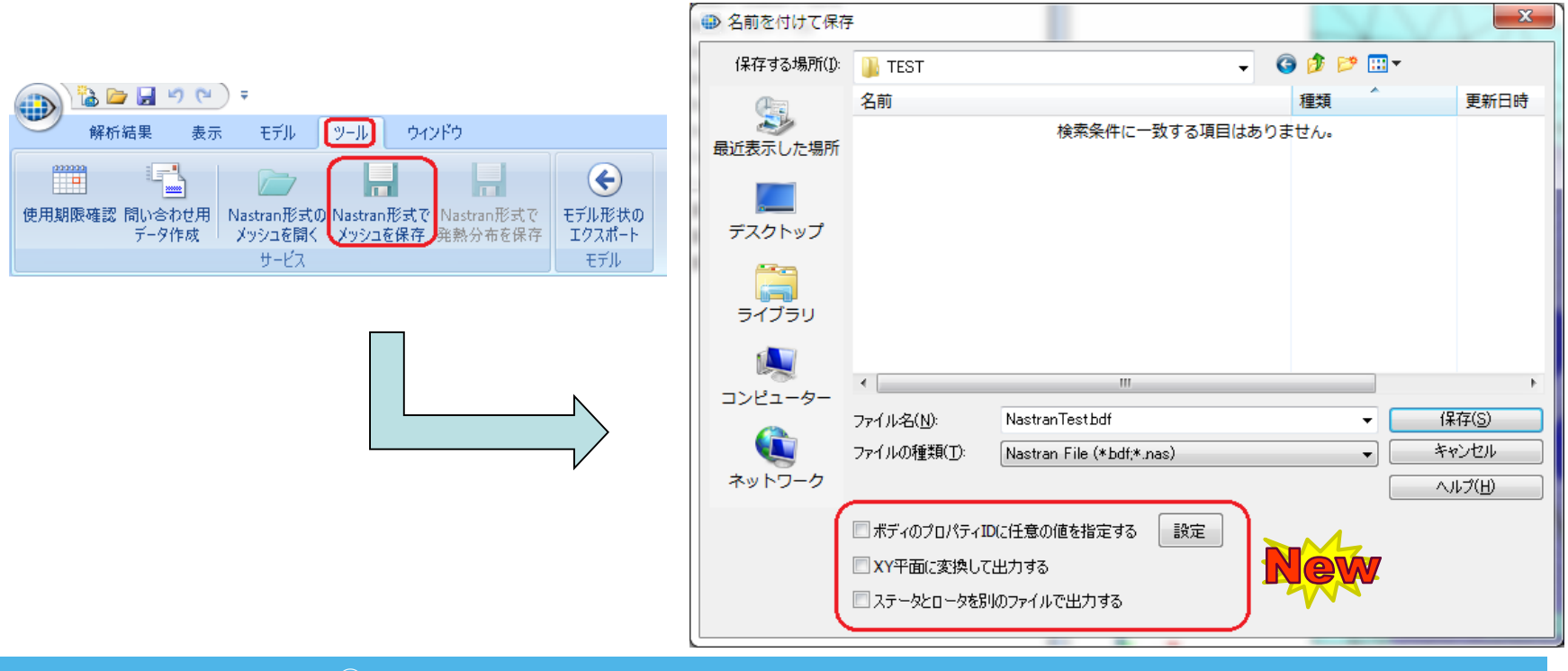

# <span id="page-25-0"></span>メッシャ – 2次元モータの 周期対称メッシュを作成

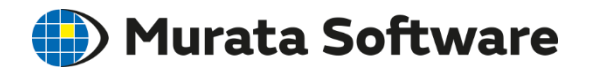

# 周期性・対称性のあるメッシュを作成することで、計算精度が改善されました

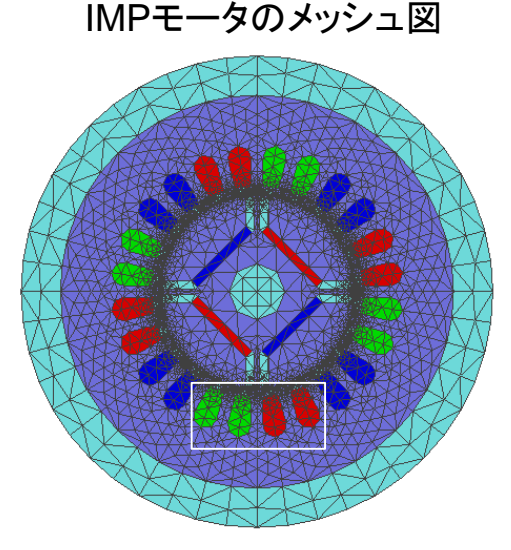

対称面でメッシュが対称

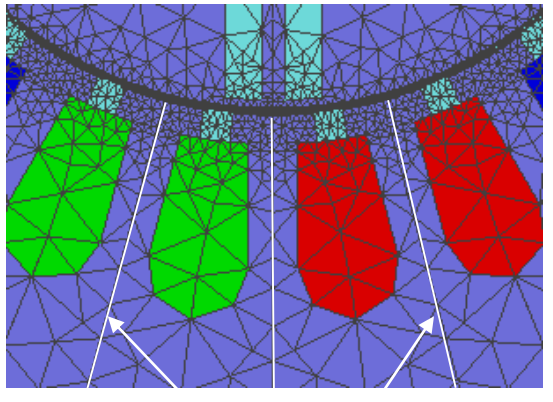

対称面

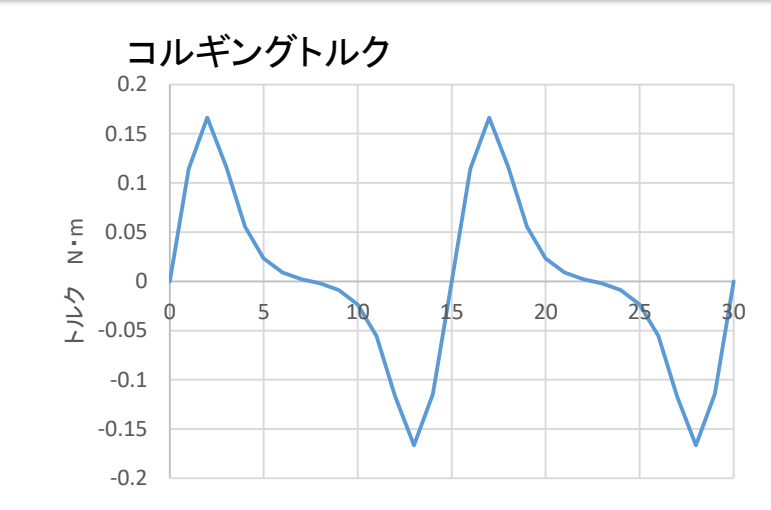

角度 deg

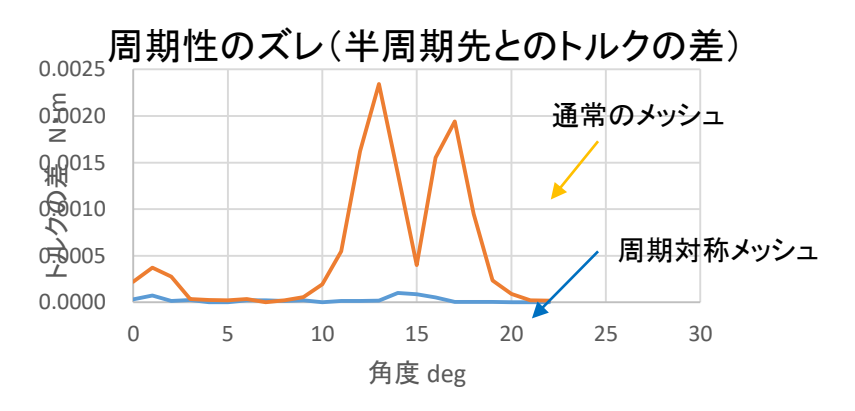

周期性の高い結果が得られます

# <span id="page-26-0"></span>メッシャ – 精度の高いメッシュを 自動的に生成

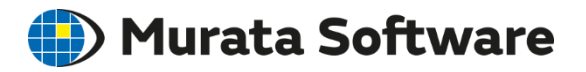

# ロータ・ステータ間ギャップの近傍に小さなメッシュが生成されるようになりました

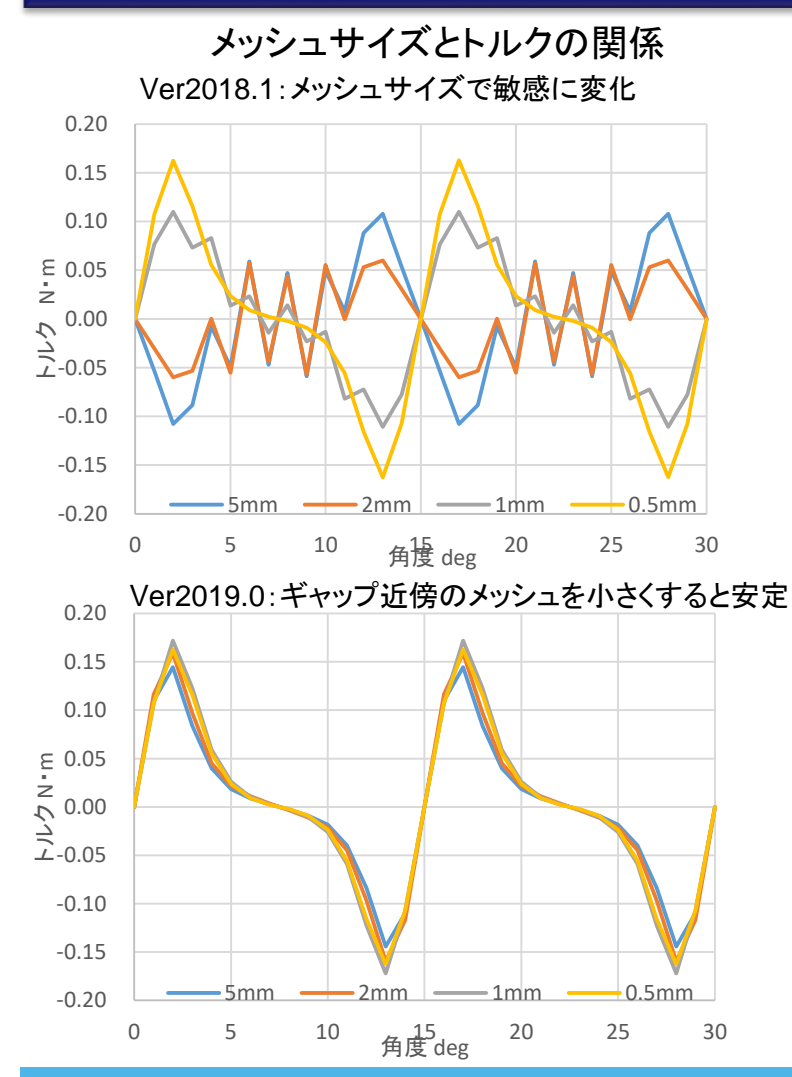

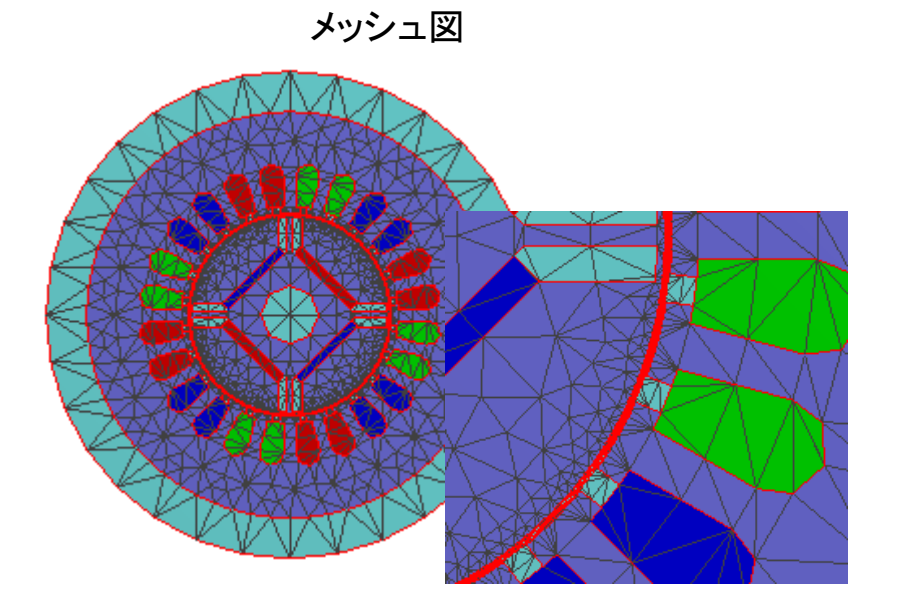

#### メッシュ数と計算時間はほとんど変わりません

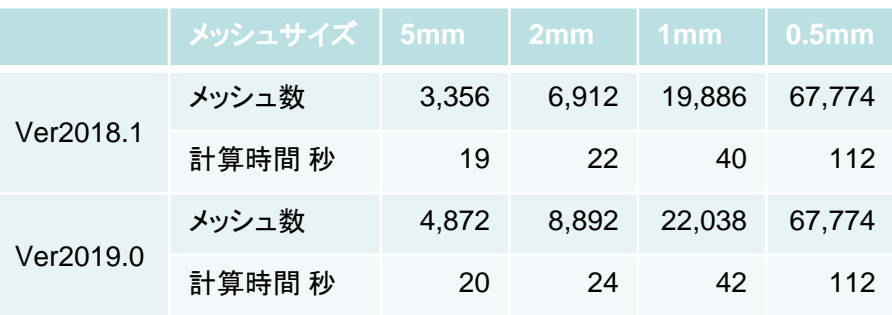

<span id="page-27-0"></span>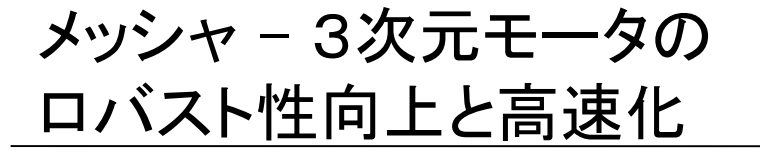

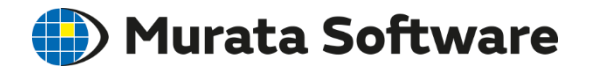

メッシュ作成の成功率が改善され、メッシュ数の削減により計算時間が短縮されました

#### スライドメッシュ(注)作成のアルゴリズム強化の結果 スライドメッシュの数を半分に削減できました

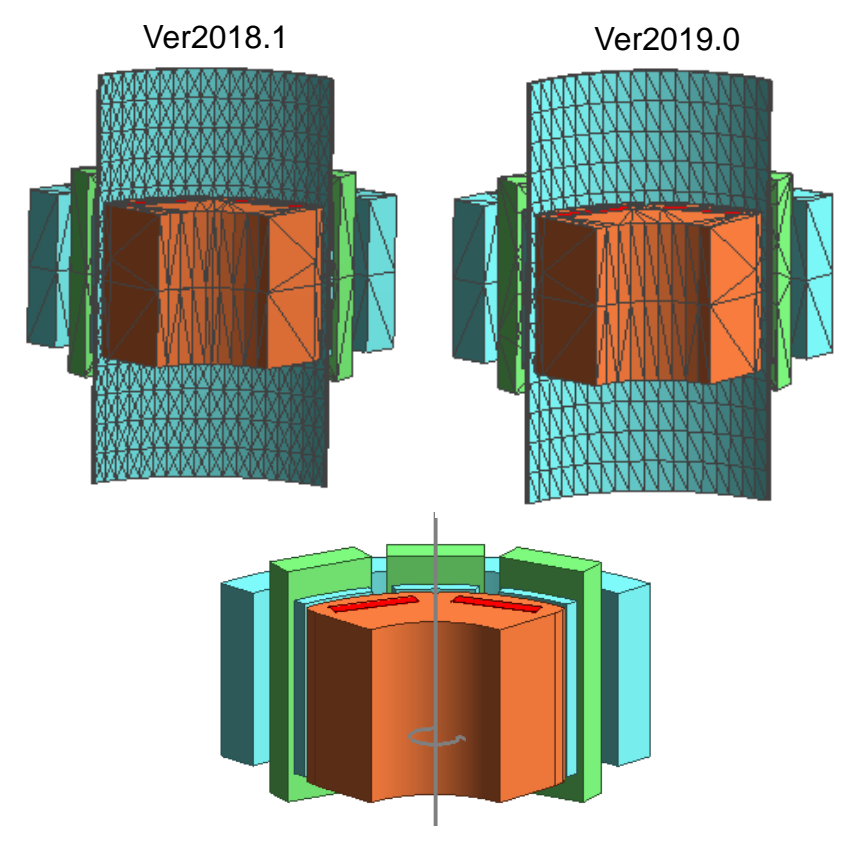

(注)ロータとステータの間にあるメッシュ

Axialモータのメッシュ数と計算時間

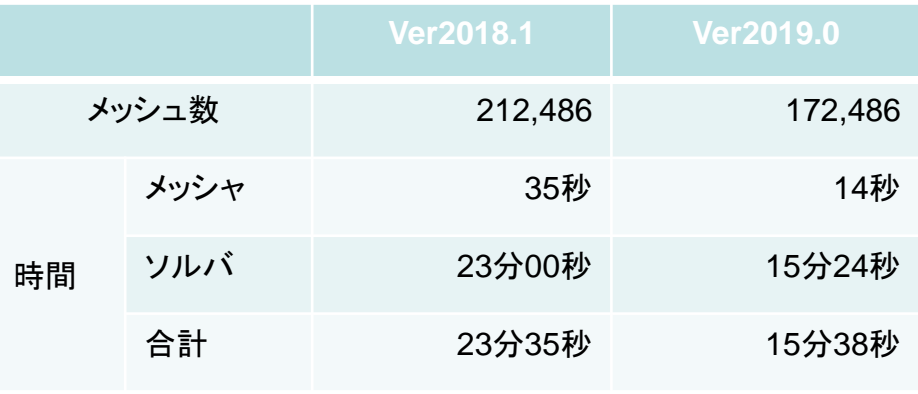

#### 他のモデルのテスト結果とメッシュ数

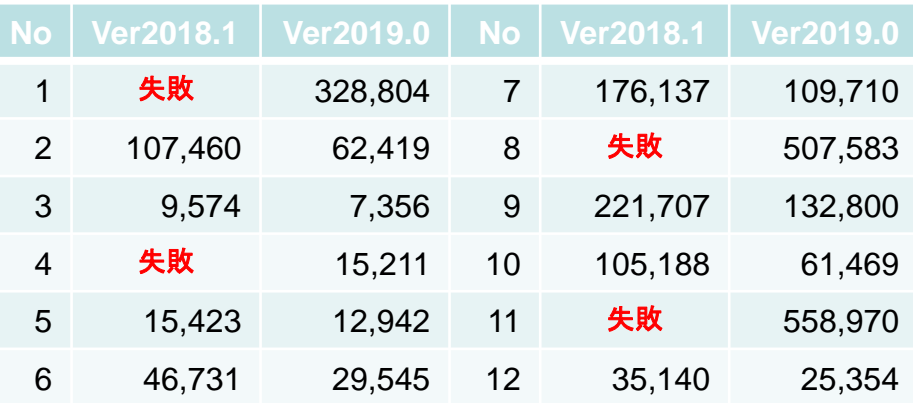

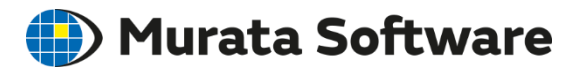

# <span id="page-28-0"></span>**GPU**を活用することにより、視点操作など全ての描画が高速化されました

### 下記の表は、ボディ数7000以上の大規模モデルで 各種操作の時間を計測した例です。

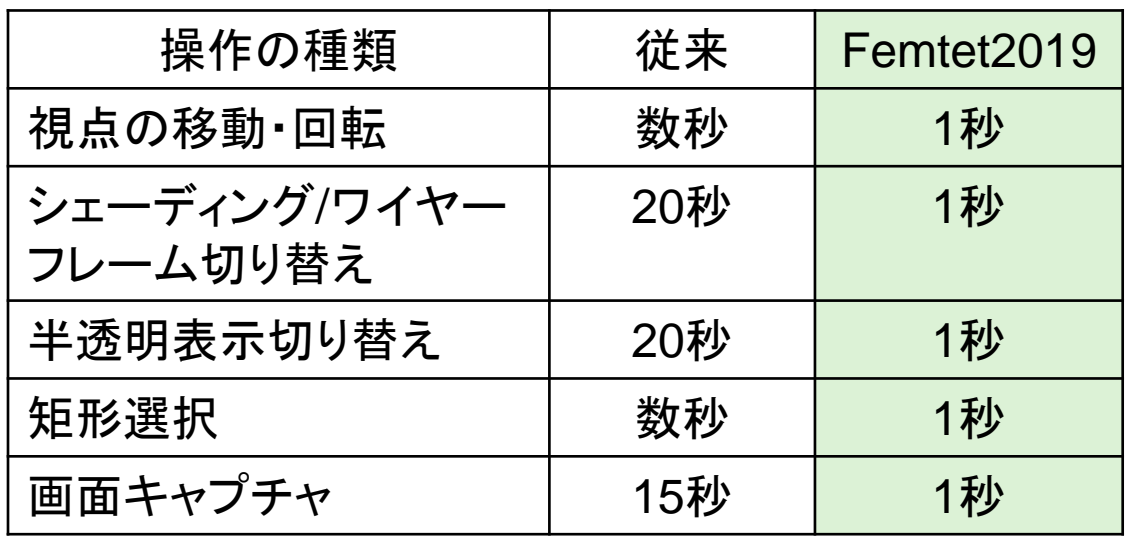

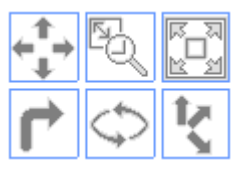

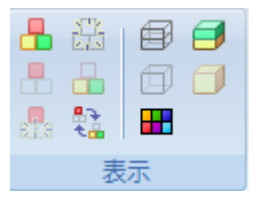

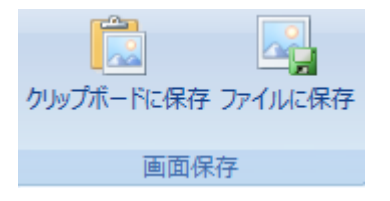

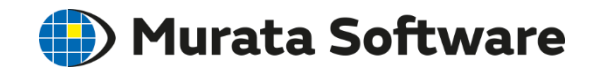

# <span id="page-29-0"></span>UI – 2次元/軸対称解析の視点操作を改良

# **2**次元**/**軸対称解析のデフォルトが、正面視点に変更されました

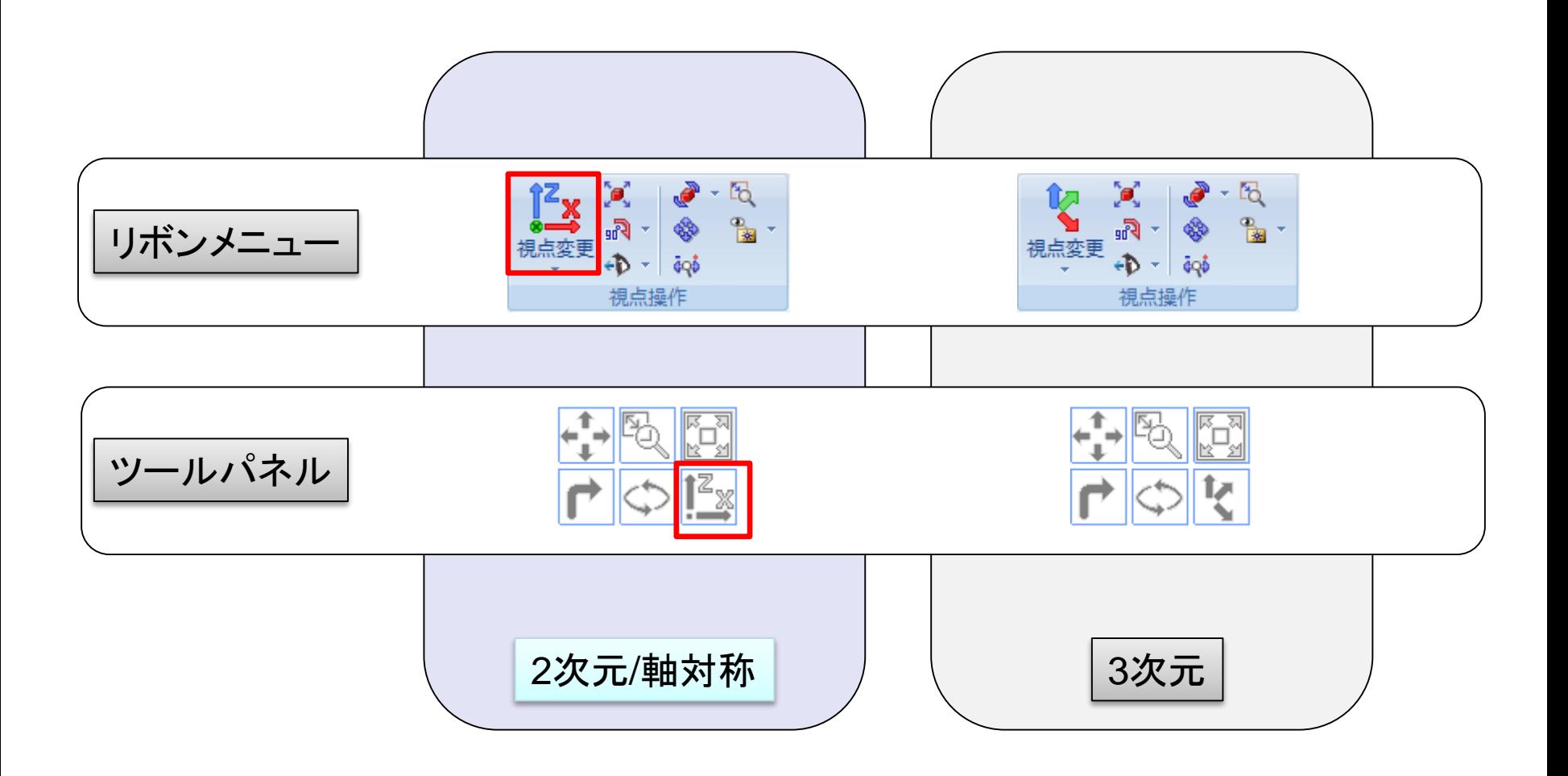

<span id="page-30-0"></span>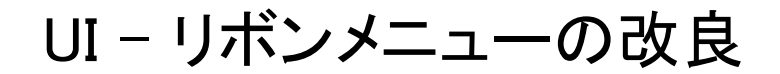

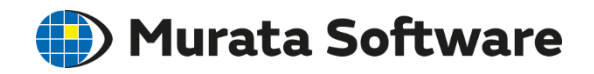

# リボンメニューに表示されるツールチップの説明文を見直しました

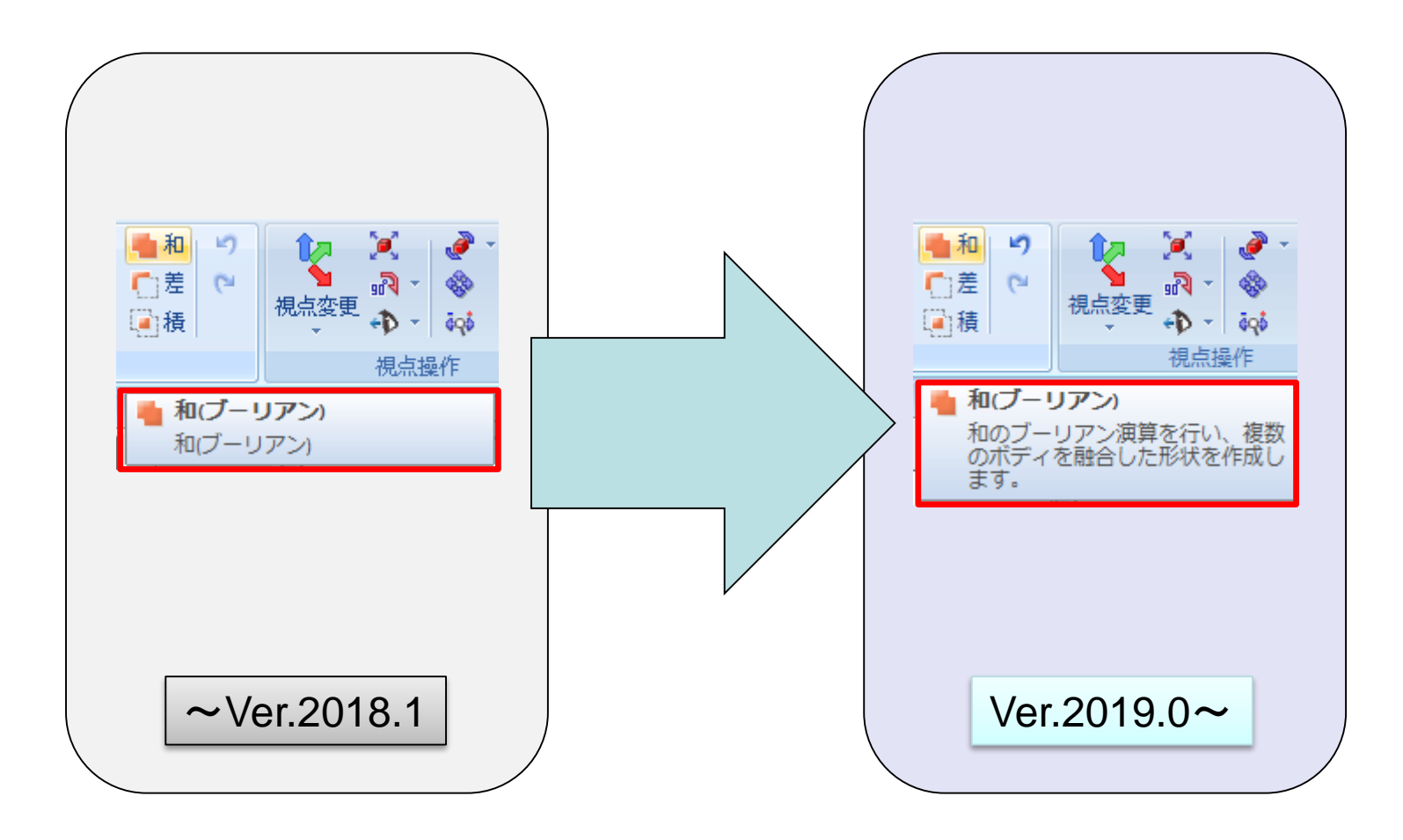

<span id="page-31-0"></span>モデラ – 履歴のクリーンアップ

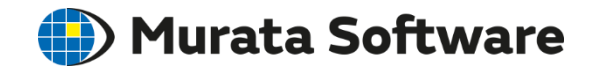

### 不要な履歴をクリーンアップする機能が追加されました

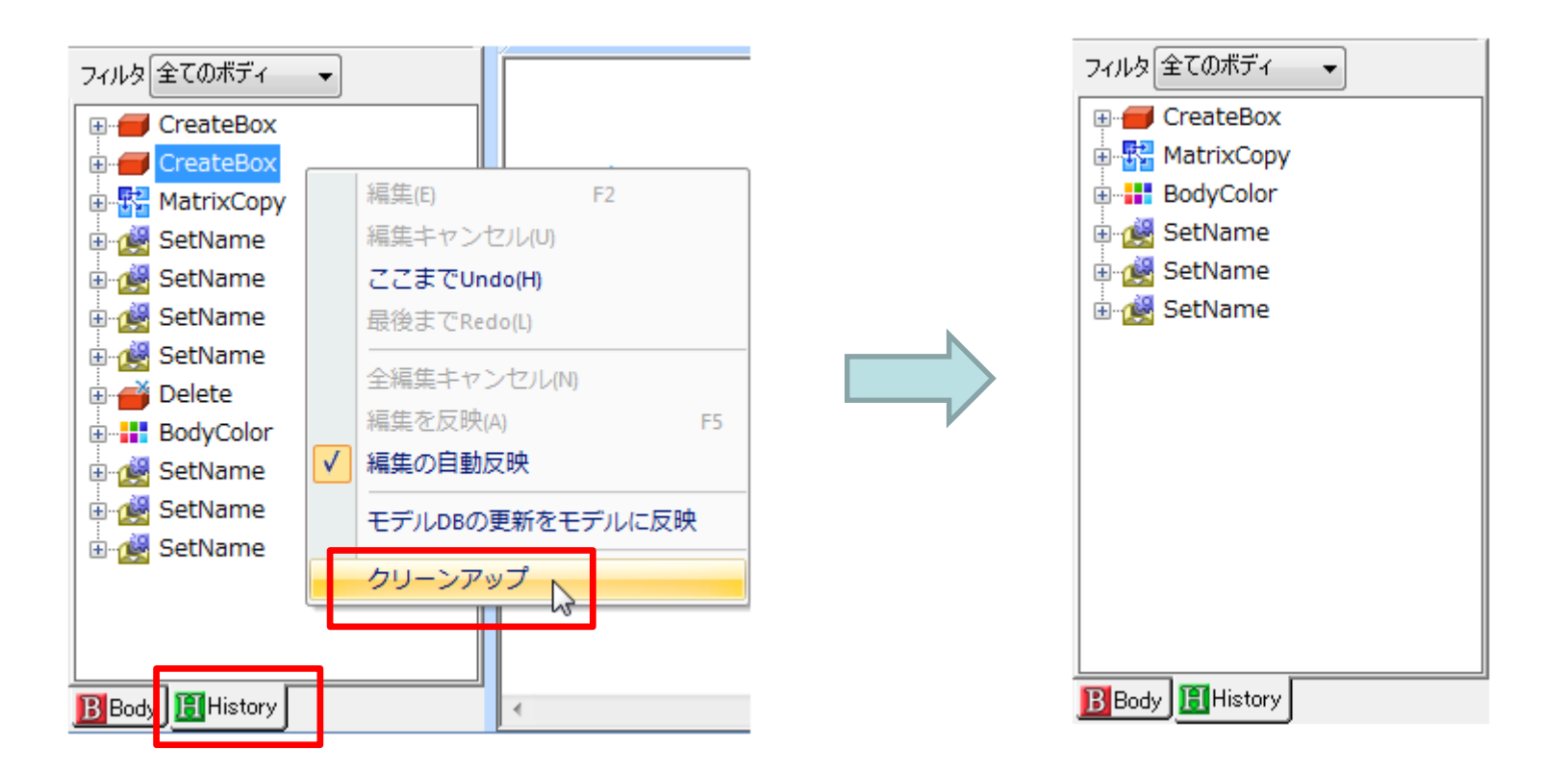

### 上書きされた属性の設定や削除したボディなどの、 不要な履歴を抽出して削除します。

<span id="page-32-0"></span>結果表示 – 辺上のグラフ

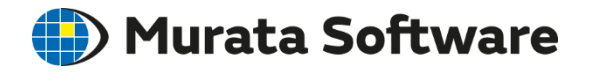

# 選択した辺を経路とするグラフを、表示できるようになりました

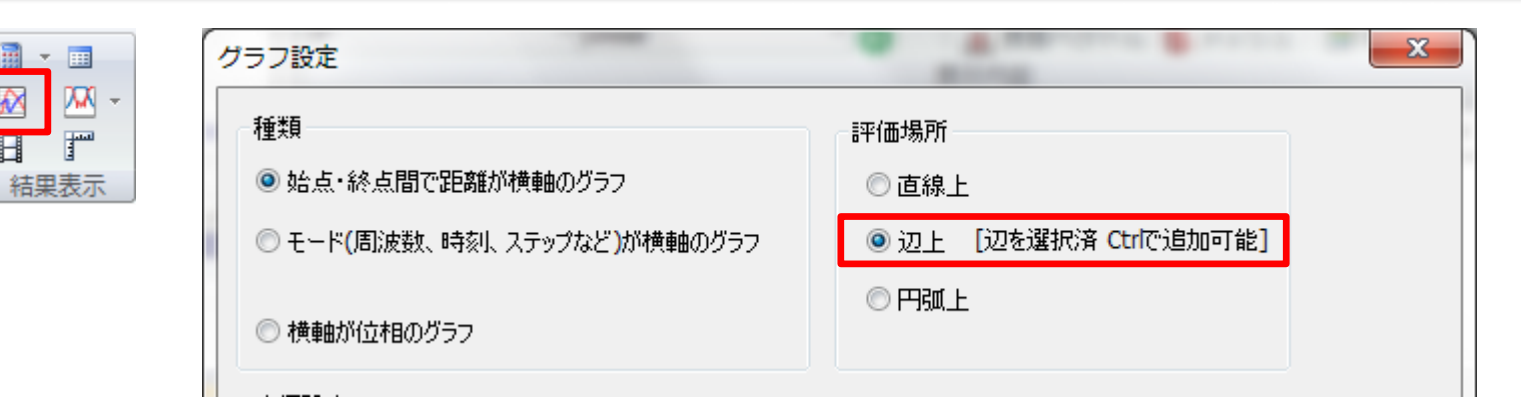

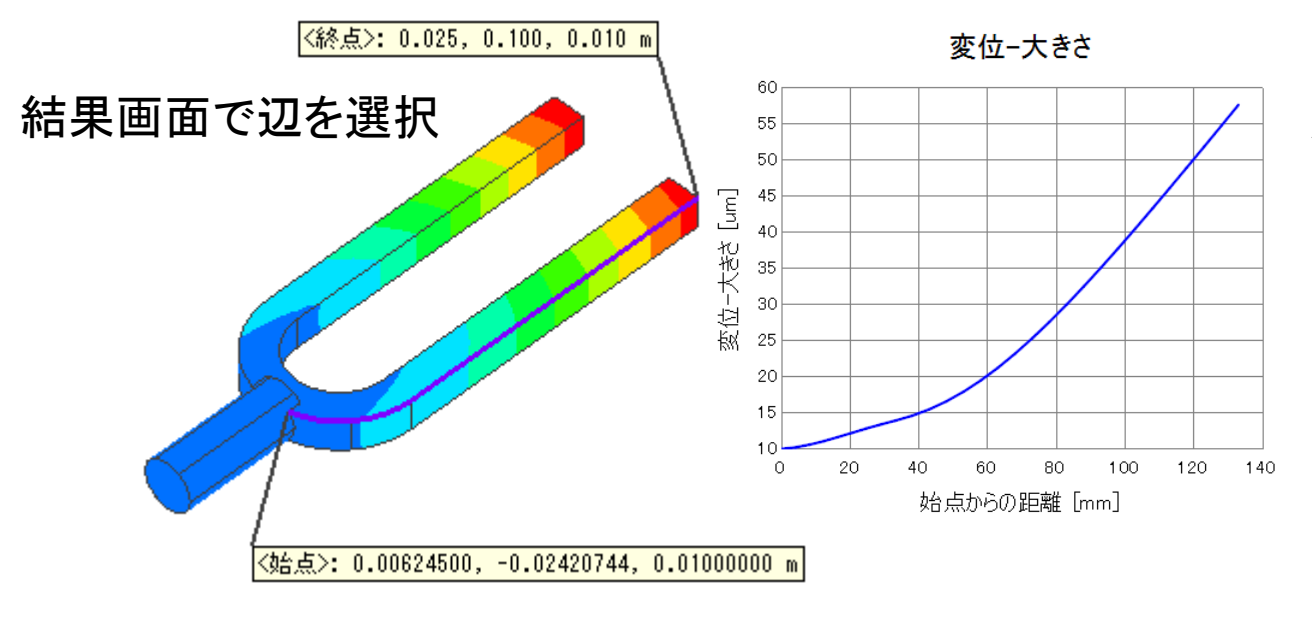

・グラフダイアログを経由しなく ても、結果画面で辺を選択後、 右クリックメニューから 表示することができます。

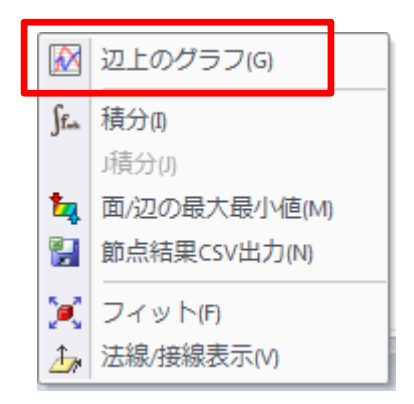

<span id="page-33-0"></span>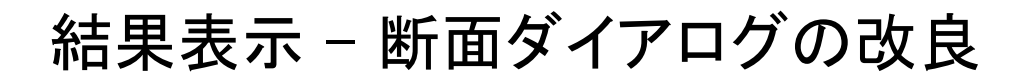

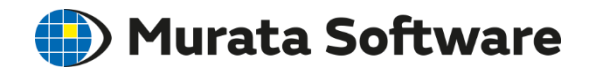

### 簡易モードを追加し、簡単に断面図を作成できるようになりました

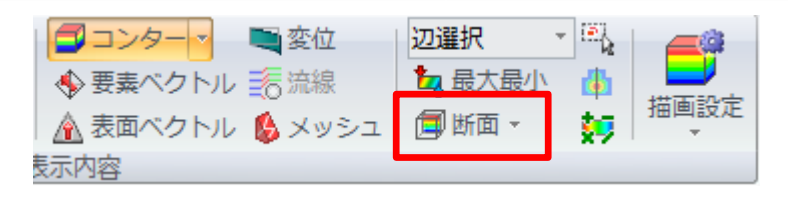

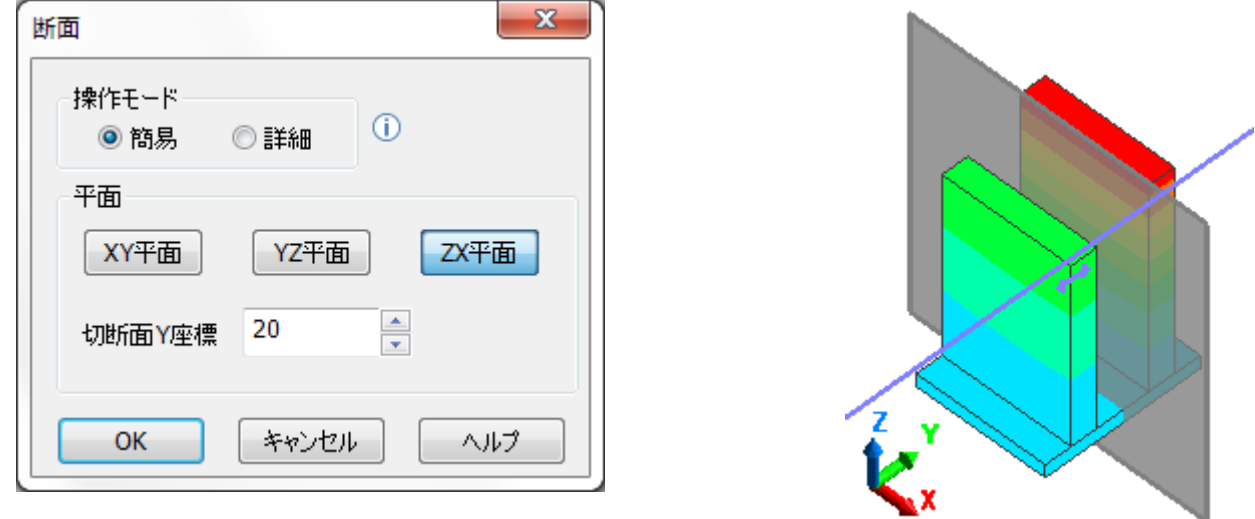

・簡易モードでは、XY/YZ/ZX平面の固定平面からの選択と、 切断面上の座標の設定をするだけで、断面を作成できるようになりました。 ・詳細モードでは、今までと同じく詳細な設定で断面を作成することができま す。

<span id="page-34-0"></span>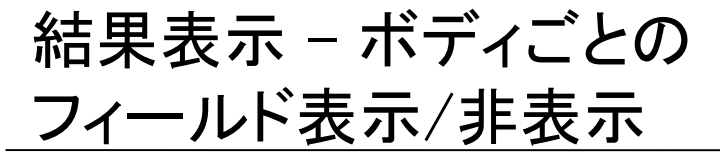

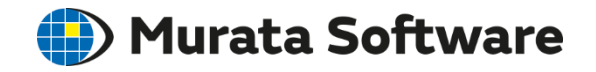

# 選択したボディのフィールドを、非表示**(**外形線表示**)**にできるようになりました

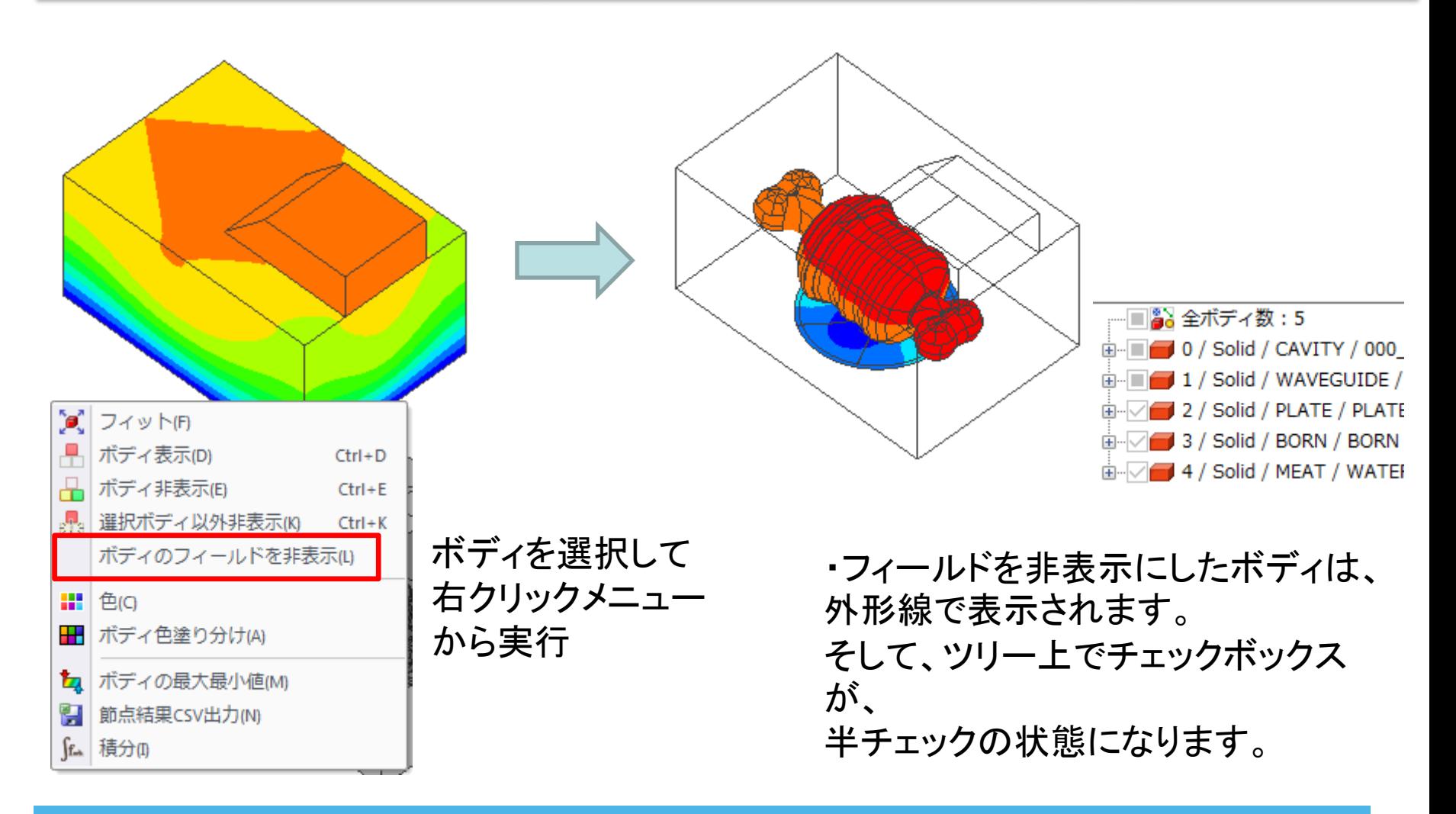

<span id="page-35-0"></span>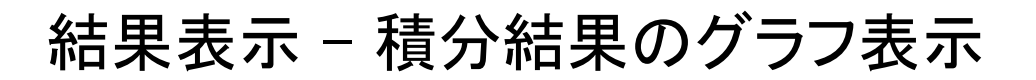

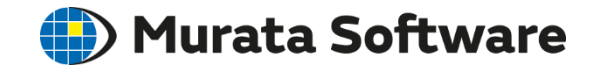

### 積分結果で、モードを横軸にしたグラフが表示できるようになりました

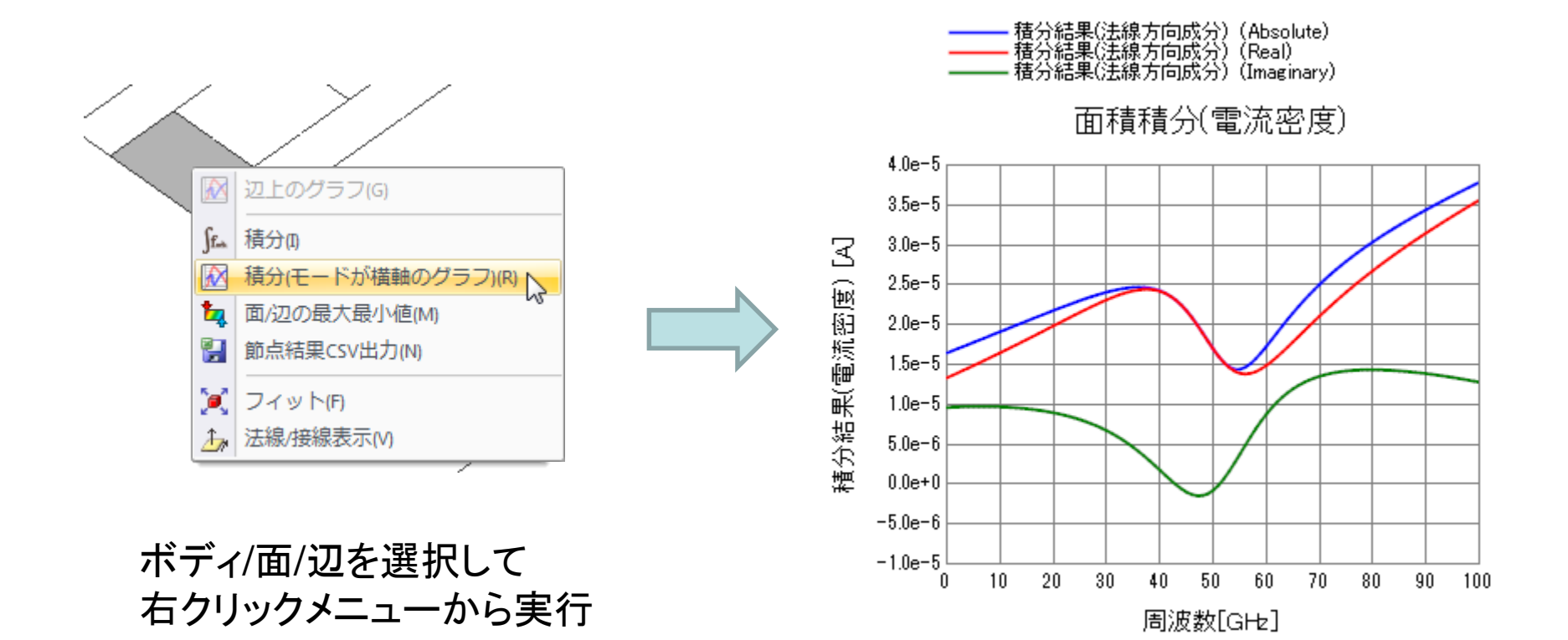

# <span id="page-36-0"></span>**Python**スクリプトから**Femtet**を操作できるようになりました

# ■Pythonスクリプトに対応していないマクロ関数の代替関数を作成しました。

- ・戻り値が複数種類ある関数
- ・戻り値が配列の関数

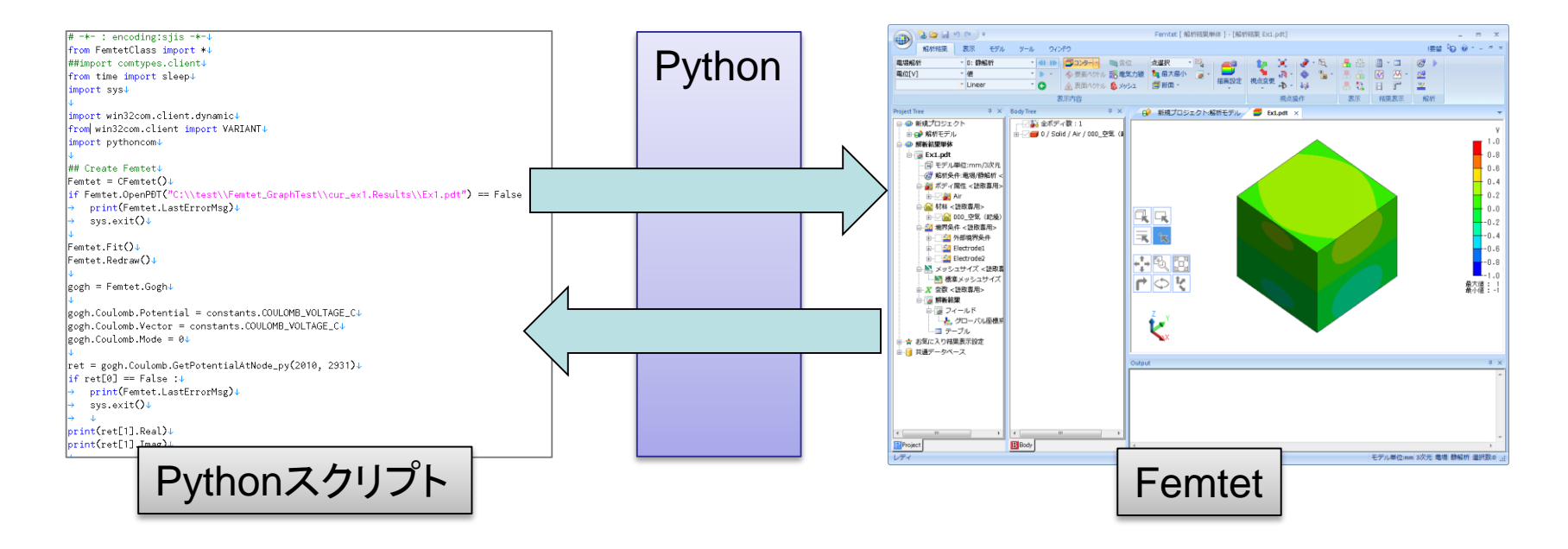

<span id="page-37-0"></span>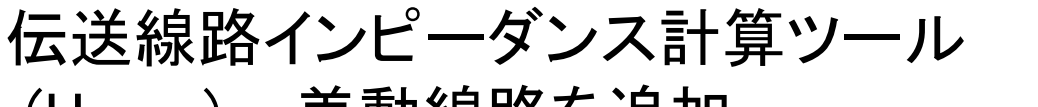

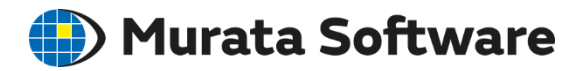

(Henry) – 差動線路を追加

# 差動線路のインピーダンスが、計算できるようになりました

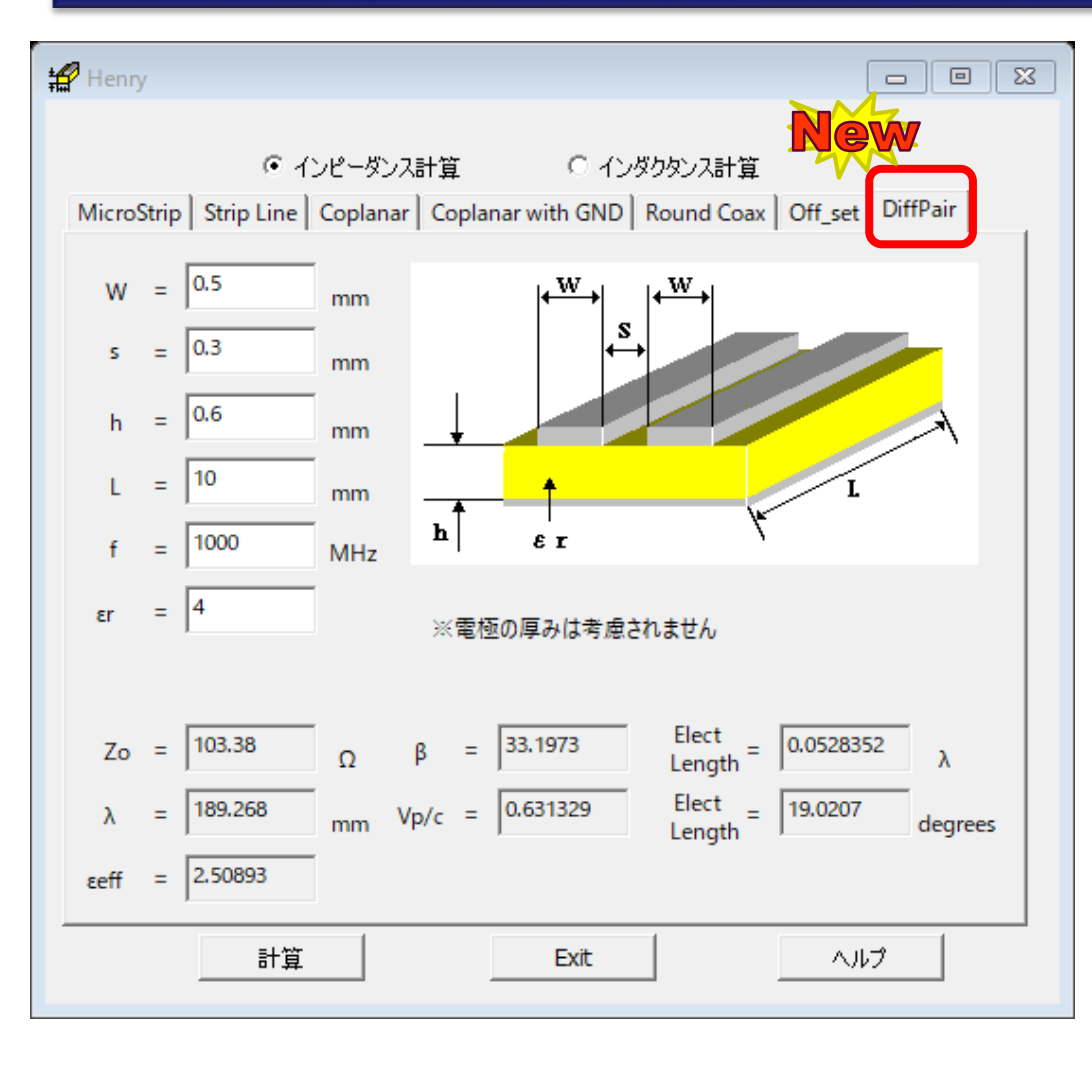

- Henry はFemtetに付属している インピーダンス/インダクタンス 計算用のツールです。
- マイクロストリップ線路の対称型 差動線路についてインピーダンス 計算できるようになりました。
- 出力値はFemtetによる解析結果を ニューラルネットワーク(AI)により 補間した値となります。
- 学習に用いたデータの範囲外を 入力すると、正しくない結果を出力 する可能性があります。

※その場合はワーニングメッセージが、 出力されます

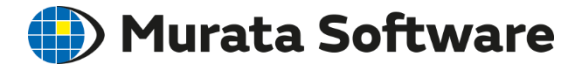

# 以上